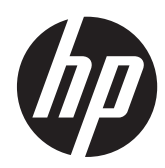

Techninės įrangos vartotojo vadovas

Sistemos prekybai "HP RP7" modelis 7800

© Copyright 2012 Hewlett-Packard Development Company, L.P. Informacija, esanti šiame dokumente, gali būti keičiama be įspėjimo.

Microsoft, Windows ir Windows Vista yra bendrovės Microsoft Corporation prekės ženklai arba registruotieji prekės ženklai JAV ir (arba) kitose šalyse.

Vienintelės "HP" produktų ir paslaugų garantijos yra išdėstytos suteiktose rašytinėse tų produktų ir paslaugų garantijose. Jokia čia pateikta informacija neturėtų būti suprasta kaip papildoma garantija. "HP" neatsako už šio dokumento technines ar redagavimo klaidas ir teksto praleidimus.

Šiame dokumente yra patentuotos informacijos, kuri yra apsaugota autorių teisėmis. Nė viena šio dokumento dalis negali būti kopijuojama, atgaminama ar verčiama į kitą kalbą be išankstinio raštiško bendrovės "Hewlett-Packard Company" sutikimo.

#### **Techninės įrangos vartotojo vadovas**

Sistemos prekybai "HP RP7" modelis 7800

Antrasis leidimas (2012 m. lapkričio mėn.)

Dokumento Nr. 697971-E22

#### **Apie šį leidinį**

Šiame vadove pateikiama pagrindinė informacija apie šio kompiuterio modelio atnaujinimą.

- **PERSPĖJIMAS!** Taip pažymėtas tekstas reiškia, kad nesilaikant instrukcijų galima susižeisti ar net mirtinai susižaloti.
- **ĮSPĖJIMAS:** Taip pažymėtas tekstas reiškia, kad nesilaikant instrukcijų galima sugadinti įrangą ar prarasti informaciją.
- **PASTABA:** Taip pažymėtame tekste pateikiama svarbi papildoma informacija.

# **Turinys**

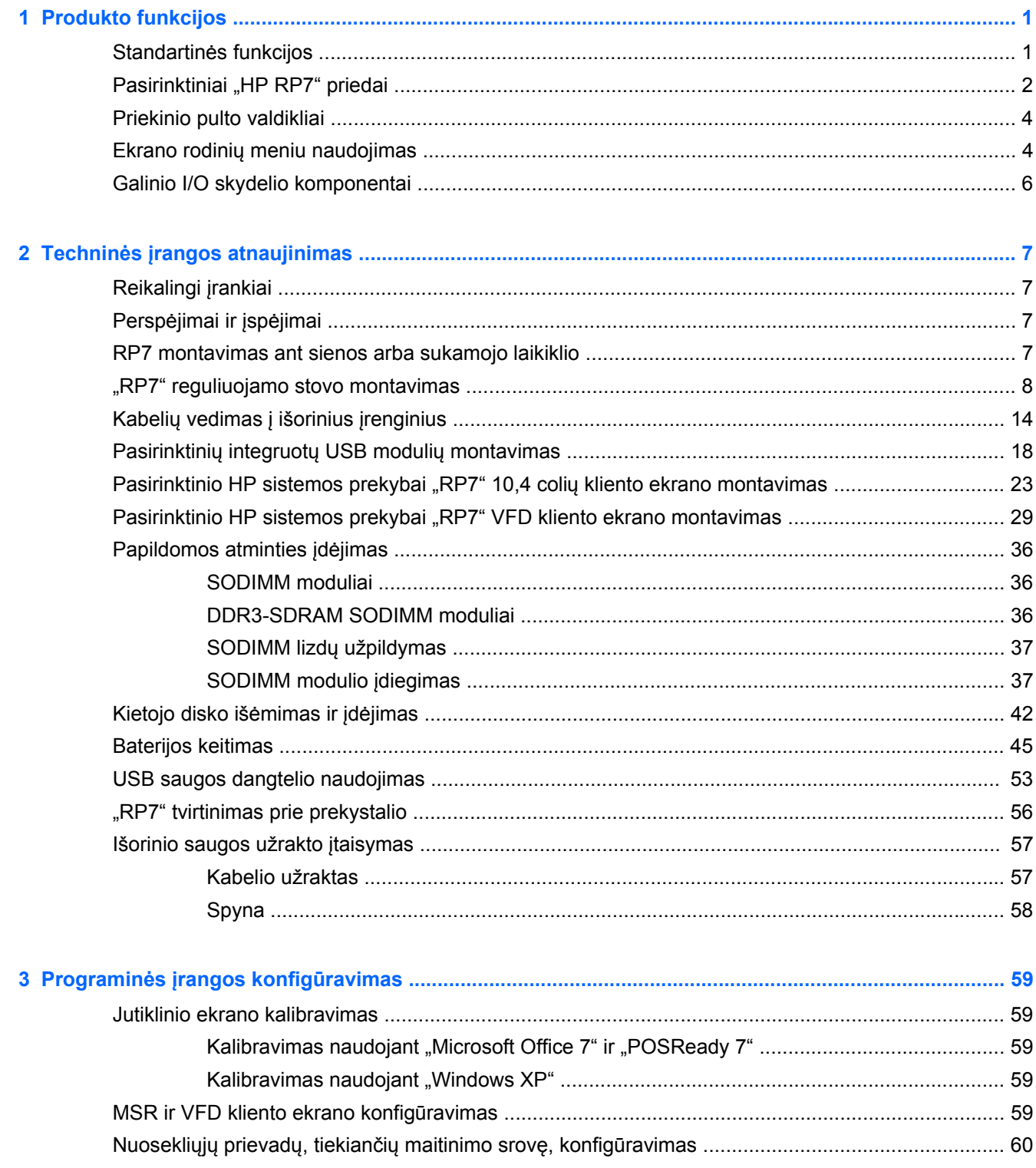

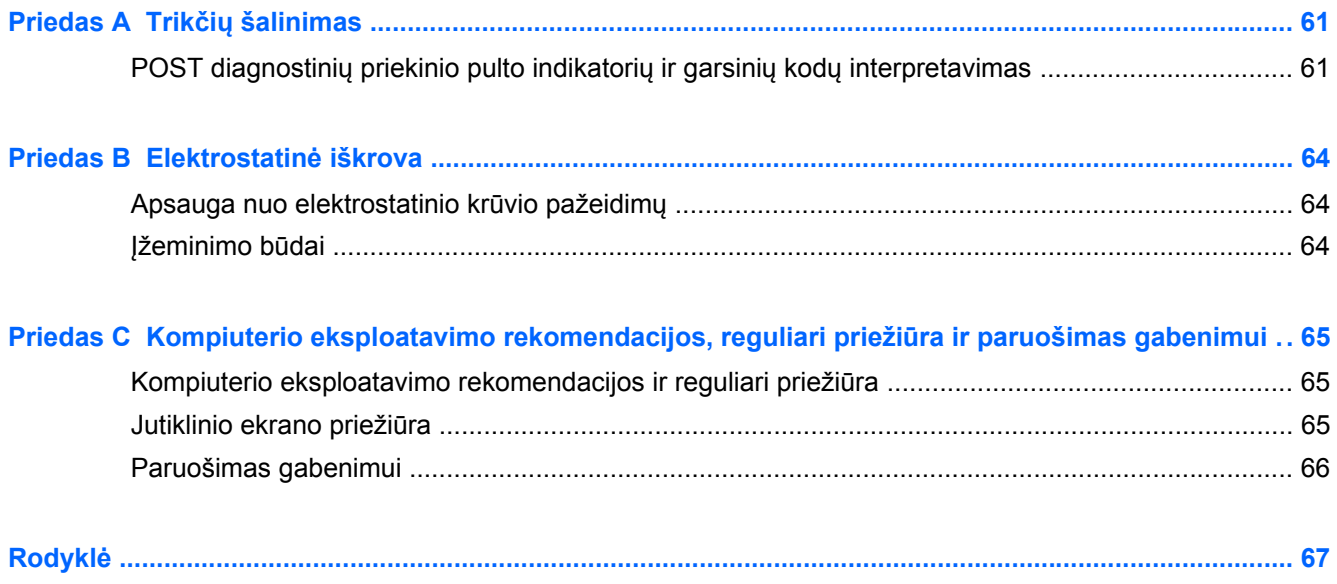

# <span id="page-6-0"></span>**1 Produkto funkcijos**

## **Standartinės funkcijos**

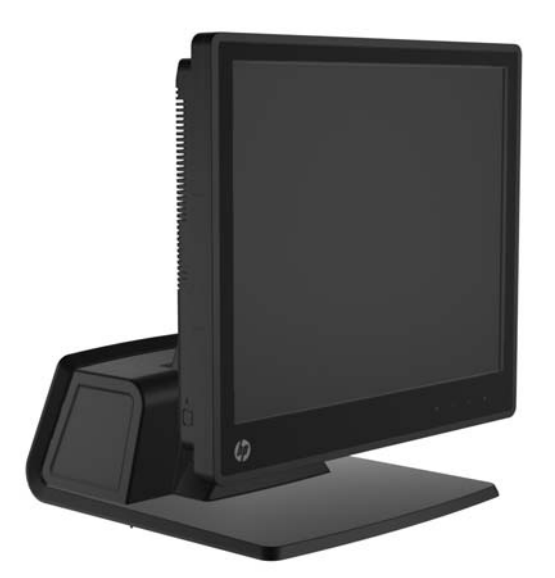

Sistemos prekybai "HP RP7" modelio 7800 funkcijos:

- Sukurtas ilgam naudojimui mažmeninės prekybos, apgyvendinimo paslaugų bei kitose prekybos įmonėse
- Galimi į darbuotoją atsuktų jutiklinių ekranų modeliai:
	- 15 colių varžinis
	- 15 colių projekcinis talpinis
	- 17 colių projekcinis talpinis
- Kabelio tvarkymo funkcijos
- Vandeniui ir dulkėms atsparūs jutikliniai ekranai
- Lankstaus naudojimo su pakreipiamu ekranu ir reguliuojamu aukščiu
- Gali būti integruoti trys pasirinktiniai periferiniai įrenginiai:
	- HP sistema prekybai su integruotu dvigubos galvutės MSR įrenginiu
	- HP sistema prekybai su integruotu pirštų atspaudų skaitytuvu
	- HP sistema prekybai su integruota interneto kamera
- Į klientą atsuktas dviejų linijų VFD ekranas (vakuuminis fluorescentinis ekranas); standartinis tik tam tikruose modeliuose (VFD gali būti primontuotas prie "RP7" arba sumontuotas ant atskiro stovo)
- Į klientą atsuktas 10,4 colių LCD ekranas; pasirinktinis (negali būti naudojamas su dviejų linijų VFD ekranu)
- <span id="page-7-0"></span>**•** Procesoriaus pasirinkimas
- Lustų rinkinio pasirinkimas
- DDR3 atmintinė
- **•** Operacinės sistemos pasirinkimas
- Integruotas NIC ir WiFi (kai kuriuose modeliuose)
- USB+PWR ir pinigų stalčiaus prievadai
- **•** Standžiojo disko ir SSD pasirinkimas
- Galimas RAID lygmuo 0,1 (RAID 1 gali būti nustatytas HP gamykloje)
- Valdymo įrankiai
- **•** Saugus USB prievadas (pateikiamas saugos varžtas)
- Atitinkantis "Energy Star 5", ES ir RoHS2 reikalavimus
- Vidinis maitinimo šaltinio adapteris, sutaupantis 87% energijos
- HP ribota garantija, standartas 3/3/3: 3 metai dalių, 3 metai darbo ir 3 metai darbo vietoje teikiamų paslaugų

### **Pasirinktiniai "HP RP7" priedai**

HP teikia tokius "HP RP7" priedus.

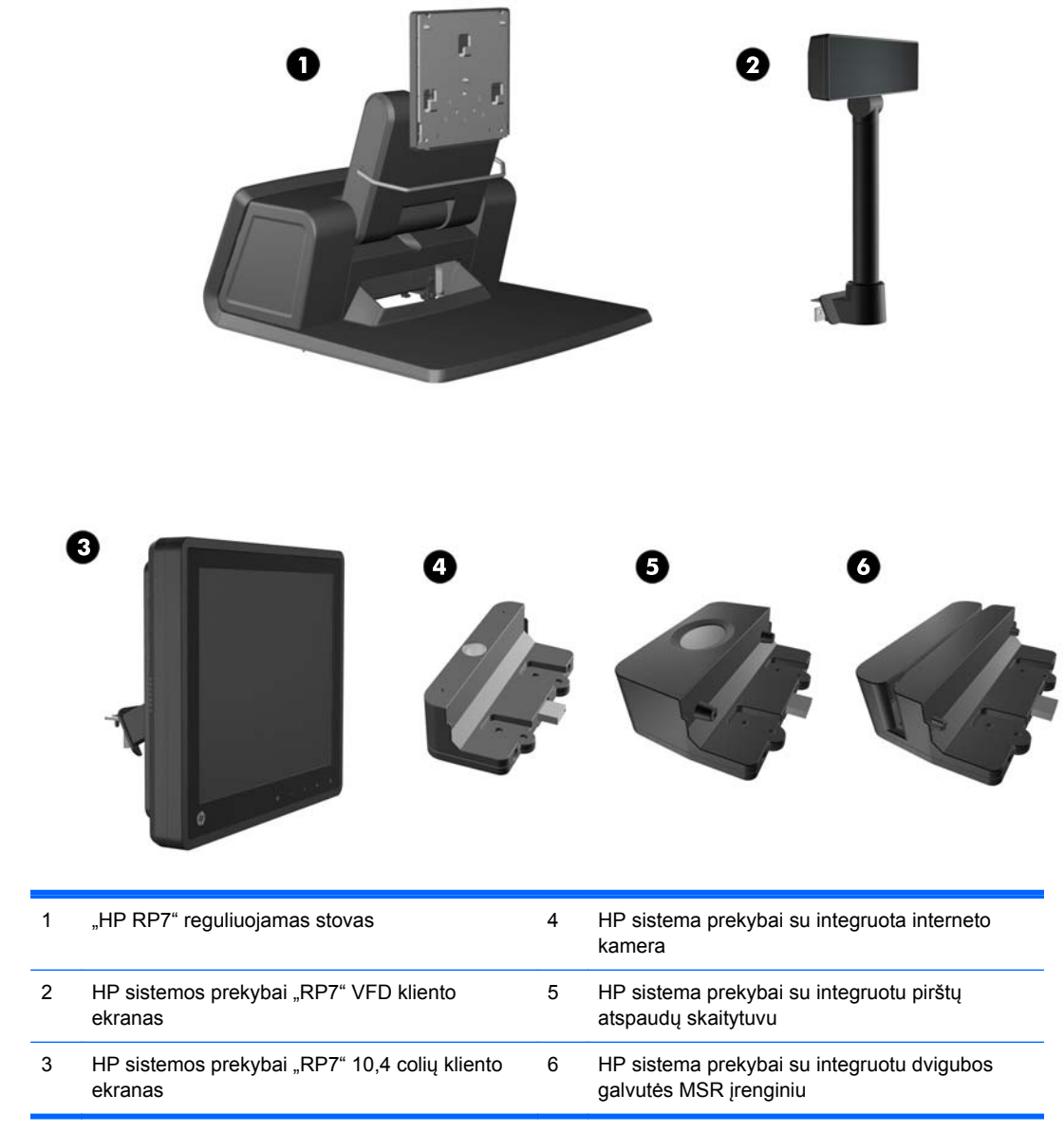

**PASTABA:** Atskiras VFD ekranas, kuris dedamas ant atskiro stovo ir kurį taip pat galite įsigyti iš HP (paveikslėlyje nepavaizduotas).

### <span id="page-9-0"></span>**Priekinio pulto valdikliai**

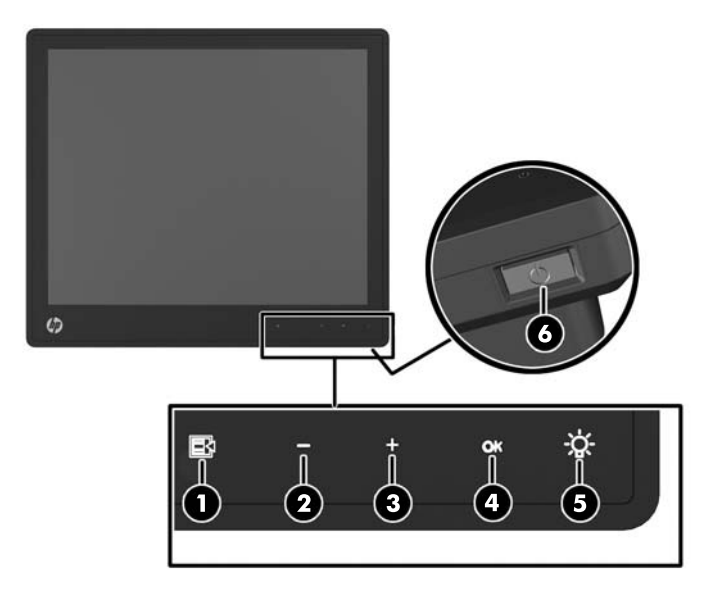

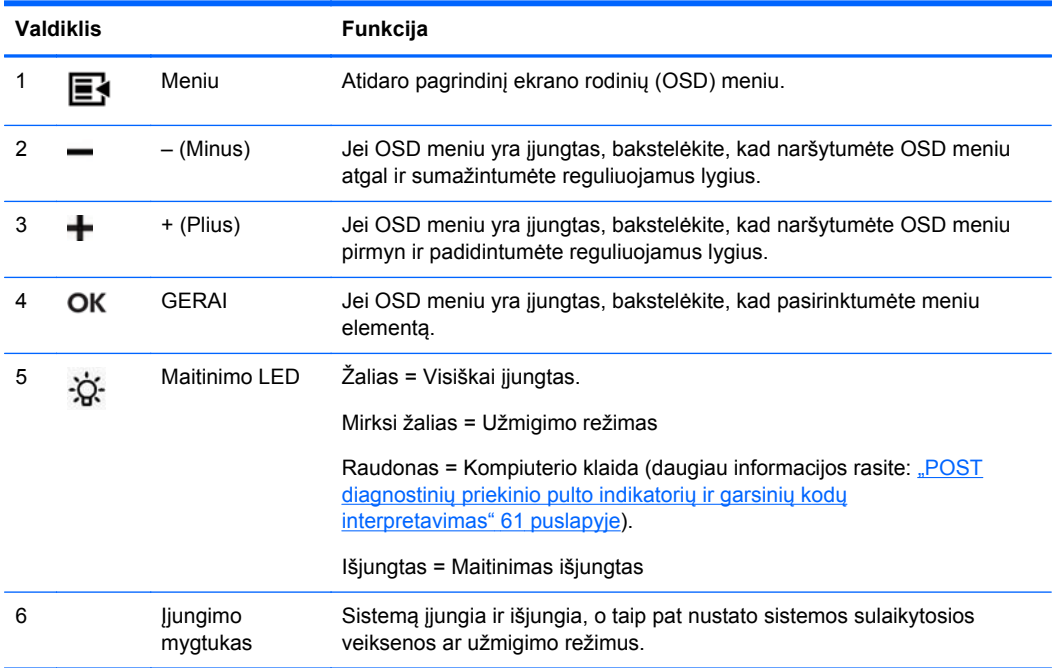

### **Ekrano rodinių meniu naudojimas**

Naudokite ekrano rodinius (OSD) norėdami pakoreguoti ekrano vaizdą pagal savo pageidavimus. Jei norite patekti į OSD, atlikite šiuos veiksmus:

- **1.** Jei sistema dar nėra įjungta, paspauskite Power mygtuką ir įjunkite įrenginį.
- **2.** Norėdami suaktyvinti OSD funkciją, bakstelėkite priekinio dangtelio vietą, truputį kairiau nuo maitinimo piktogramos.
- **3.** Norėdami pasiekti OSD meniu, bakstelėkite Menu piktogramą priekiniame monitoriaus skydelyje.
- **4.** Norėdami naršyti OSD meniu, bakstelėkite + (pliuso) piktogramą priekiniame monitoriaus skydelyje, kad pasislinktumėte į viršų arba – (minuso) piktogramą, kad pasislinktumėte priešinga kryptimi.
- **5.** Norėdami pasirinkti elementą iš OSD meniu, naudokite + arba piktogramas, kad pasislinktumėte ir pažymėtumėte savo pasirinkimą, o tuomet bakstelėkite OK piktogramą, kad pasirinktumėte tą funkciją.
- **6.** Elementą pakoreguokite naudodami + arba piktogramas priekiniame skydelyje, kad pakoreguotumėte jų mastelį.
- **7.** Po to, kai funkciją pakoreguosite, pasirinkite **Įrašyti ir grįžti** arba **Atšaukti**, jei nustatymų išsaugoti nenorite, o tada pagrindiniame meniu pasirinkite **Išeiti**.

Šioje lentelėje pateikti OSD pagrindinio meniu elementai ir trumpas jų aprašymas.

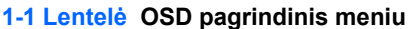

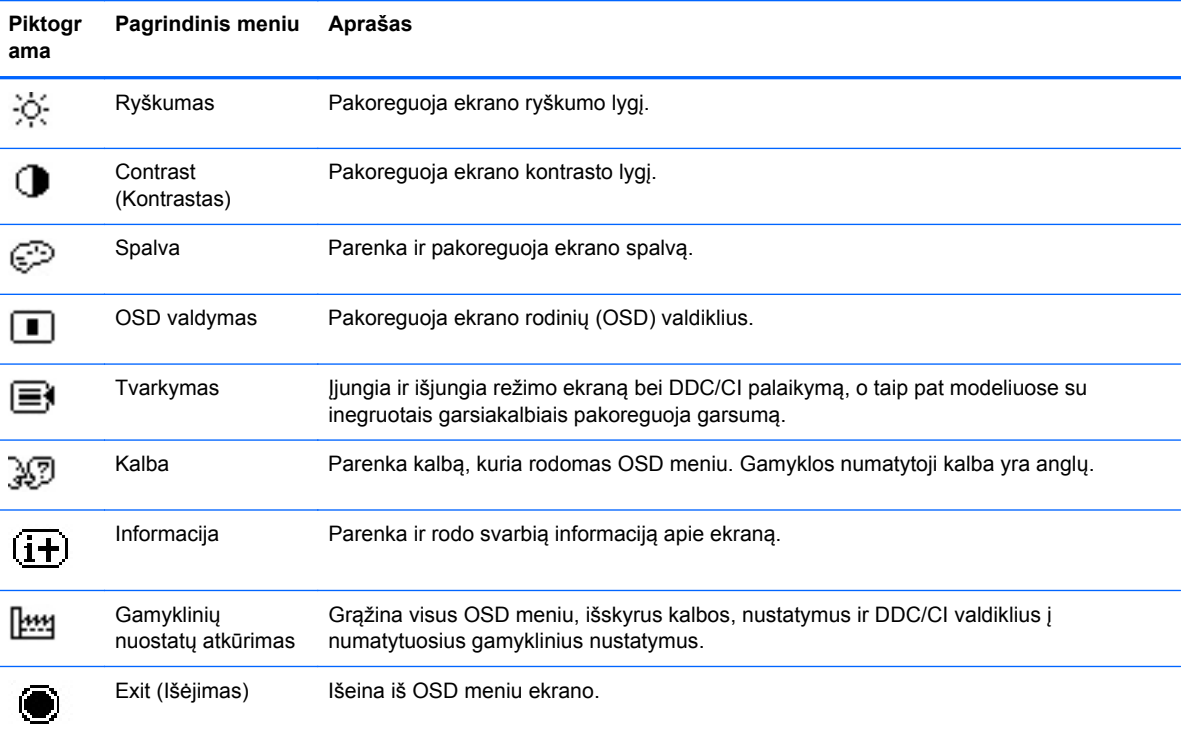

### <span id="page-11-0"></span>**Galinio I/O skydelio komponentai**

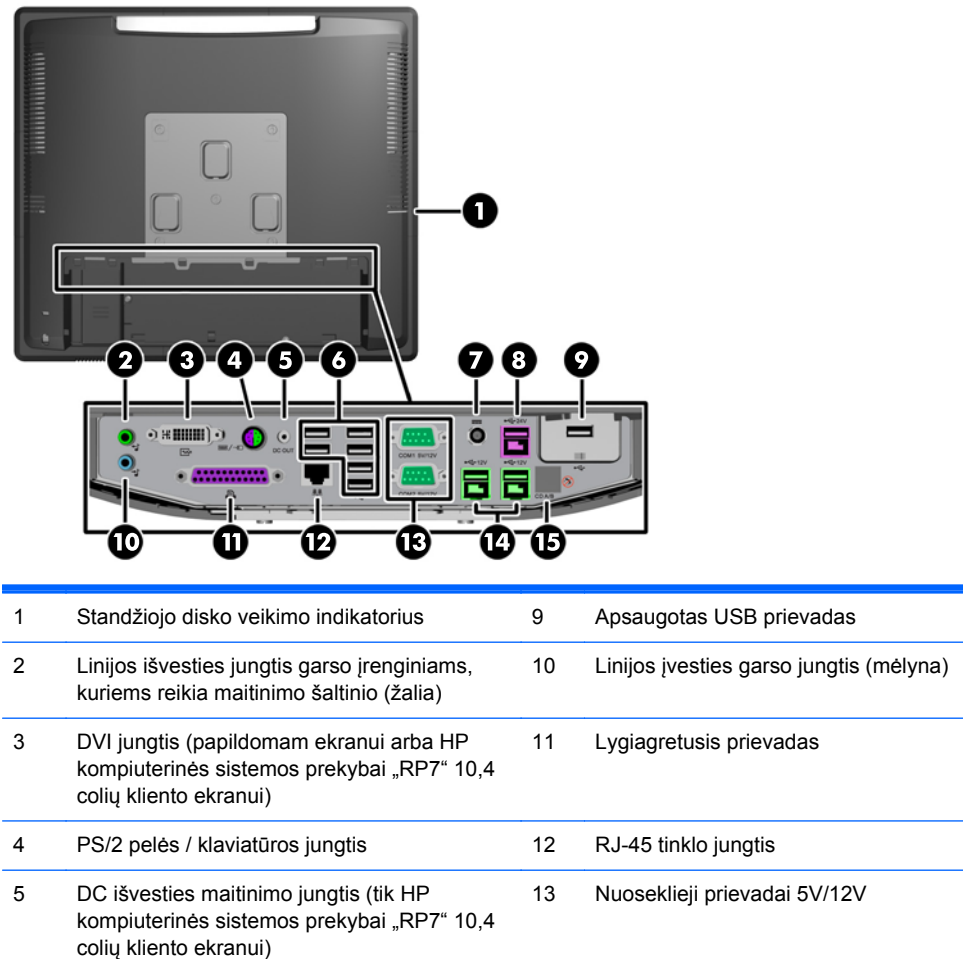

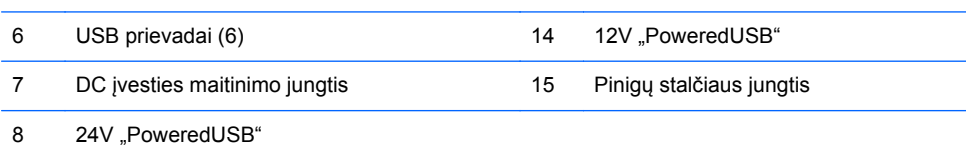

**PASTABA:** Nuosekliuosius prievadus galima sukonfigūruoti tiekti 5V arba 12V įtampos maitinimo srovę. Išsamesnės informacijos rasite "Nuosekliųjų prievadų, tiekiančių [maitinimo srov](#page-65-0)ę, konfigūravimas" [60 puslapyje.](#page-65-0)

PASTABA: 24 voltų ir 12 voltų "PoweredUSB" jungtys yra pažymėtos skirtingai, kad išvengtumėte jungimo klaidų.

**PASTABA:** Kad prijungtumėte pinigų stalčių, nuo pinigų stalčiaus jungties turite nulupti metalinę juostelę.

**ĮSPĖJIMAS:** Pinigų stalčiaus jungtis forma ir dydžiu primena modemo lizdą. Kad išvengtumėte žalos kompiuteriui, prie pinigų stalčiaus jungties JOKIU BŪDU nemėginkite jungti tinklo kabelio.

**ĮSPĖJIMAS:** Prie DC išvesties maitinimo jungties junkite tik HP kompiuterinės sistemos prekybai "RP7" 10,4 colių kliento ekraną - nejunkite jokio kito prietaiso.

# <span id="page-12-0"></span>**2 Techninės įrangos atnaujinimas**

## **Reikalingi įrankiai**

Daugeliui šame skyriuje aprašomų montavimo darbų atlikti reikia atsuktuvo "Phillips", "Torx T-15" arba plokščiojo atsuktuvo.

# **Perspėjimai ir įspėjimai**

Prieš atlikdami atnaujinimus būtinai atidžiai perskaitykite visas šiame vadove pateiktas taikytinas instrukcijas, įspėjimus ir perspėjimus.

**PERSPĖJIMAS!** Kaip išvengti sužalojimų dėl elektros smūgio, karštų paviršių ar gaisro.

Ištraukite maitinimo laidą iš sieninio lizdo ir nelieskite vidinių sistemos komponentų, kol jie atvės.

Nejunkite telekomunikacijų arba telefono jungčių į tinklo sąsajos valdiklio (NIC) lizdus.

Jokiu būdu neapeikite maitinimo laido įžeminimo kištuko. Įžeminimo kištukas – tai svarbi saugos priemonė.

Maitinimo laidą prijunkite prie įžeminto elektros tinklo lizdo, kuris būtų visą laiką lengvai pasiekiamas.

Norėdami išvengti rimto kūno sužalojimo pavojaus, perskaitykite *Saugaus ir patogaus naudojimo vadovas*. Jame aprašoma, kaip tinkamai įrengti darbo vietą, kaip nustatyti bei pastatyti kompiuterį, ir kokių higienos bei darbo kompiuteriu įpročių turėtų laikytis besinaudojantieji kompiuteriu. Taip pat pateikiama svarbi informacija apie saugų darbą su elektra ir mechanizmais. Šį vadovą galite rasti žiniatinklyje adresu<http://www.hp.com/ergo>.

**PERSPĖJIMAS!** Viduje yra elektrinių ir judančių dalių.

Prieš nuimdami įrenginio dėžės dalis, atjunkite įrenginio elektros maitinimą.

Prieš vėl įjungdami įrenginio elektros maitinimą, uždėkite ir pritvirtinkite įrenginio dėžės dalis.

**ĮSPĖJIMAS:** Statinis elektros krūvis gali sugadinti kompiuterio ar papildomos įrangos elektrinius komponentus. Prieš atlikdami šiuos veiksmus, iškraukite statinį elektros krūvį trumpai paliesdami jžemintą metalinį objektą. Daugiau informacijos pateikiama ["Elektrostatin](#page-69-0)ė iškrova" 64 puslapyje.

Kai kompiuteris įjungtas į kintamosios srovės maitinimo šaltinį, sisteminėje plokštėje visada yra įtampa. Kad išvengtumėte vidinių komponentų gedimo, prieš atidarydami kompiuterio dėžę ištraukite maitinimo laidą iš maitinimo šaltinio.

### **RP7 montavimas ant sienos arba sukamojo laikiklio**

RP7 galima tvirtinti ant sienos, sukamojo laikiklio ar kito montavimo įtaiso. Šis RP7 atitinka VESA pramonės standartą, reikalaujantį palikti 100 mm tarpą tarp montavimo skylių.

<span id="page-13-0"></span>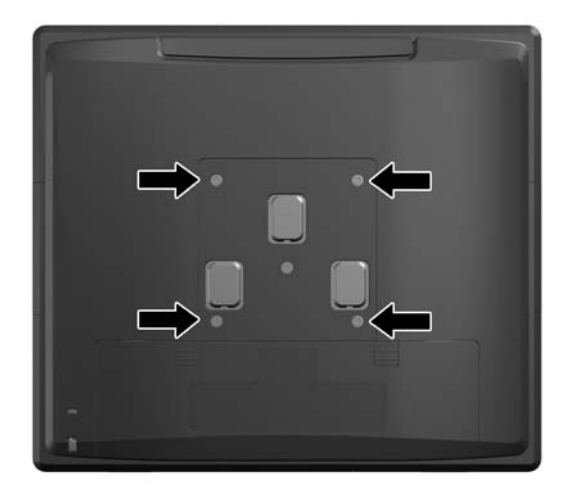

Šis aparatas turi būti prilaikomas UL arba CSA nurodyto sieninio laikiklio. HP rekomenduoja sieniniam montavimui naudoti HP greitai atjungiamą montavimo laikiklį (dalies Nr. EM870AA).

**ĮSPĖJIMAS:** Norint prijungti prie RP7 trečiosios šalies montavimo sistemą, reikalingi keturi 4 mm, 0,7 žingsnio ir 10 mm ilgio varžtai. Ilgesnių varžtų naudoti negalima, nes jie gali pažeisti sistemą. Svarbu patikrinti, ar gamintojo montavimo sistema atitinka VESA standartą ir yra patvirtinta atlaikyti sistemos svorį.

### **"RP7" reguliuojamo stovo montavimas**

- **PASTABA:** Šiame skyriuje pateikiamos "RP7" reguliuojamo stovo montavimo instrukcijos, jei stovas įsigytas atskirai.
	- **1.** Operacine sistema tinkamai išjunkite kompiuterį, tuomet išjunkite visus išorinius įrenginius.
	- **2.** Atjunkite maitinimą nuo galinės I/O jungties ir maitinimo šaltinio.
		- **ĮSPĖJIMAS:** Jei sistema yra įjungta į veikiantį kintamosios srovės lizdą, sisteminėje plokštėje visada yra įtampa, neatsižvelgiant į tai, ar kompiuteris įjungtas, ar išjungtas. Kad išvengtumėte vidinių kompiuterio komponentų gedimo, turite ištraukti maitinimo laidą.
	- **3.** Nuo galinių I/O jungčių atjunkite visus kabelius.

**4.** Atitraukite maitinimo šaltinio dangtelį, tada jį kilstelėkite ir nuimkite nuo įrenginio.

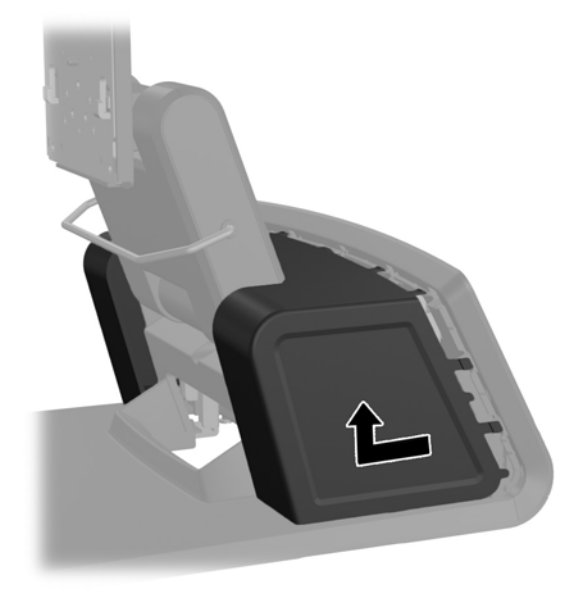

**5.** Nuimkite dekoratyvinį skydelį nuo įrenginio galo jį atsargiai atlenkiant nuo pagrindo toje vietoje, kur skydelio viršuje ir šonuose yra ąselės, taip, kaip parodyta žemiau (1). Tuomet nuo pagrindo atitraukite skydelio viršų (2) ir paspauskite skydelį žemyn, kad atsilaisvintų apatinės ąselės (3).

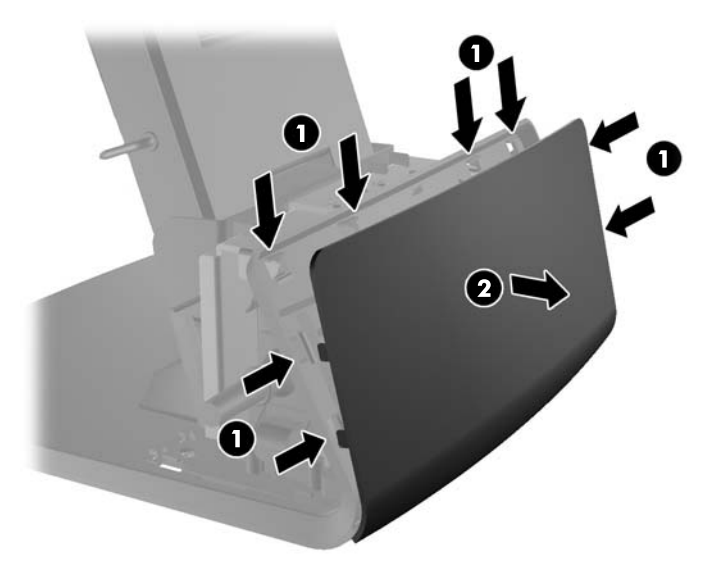

**6.** Pastumkite žemyn dvi galiniame I/O skydelyje esančias svirteles (1) ir nusukite dangtelį (2).

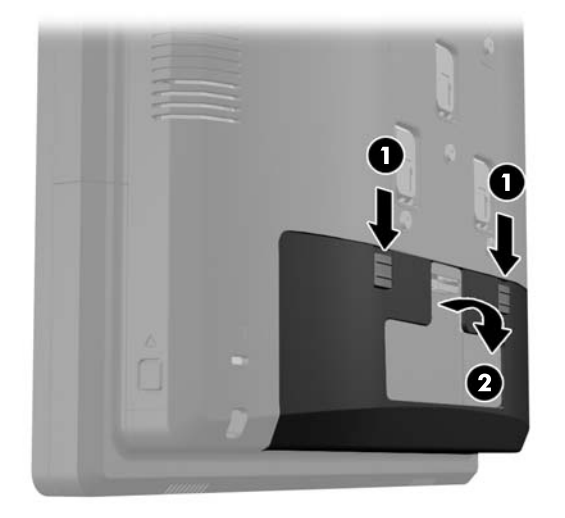

7. Įstatykite "RP7" ekrano galą į stovo tvirtinimo laikiklį ekrano galo angas sulygiuodami su tvirtinimo laikiklio kabliukais ir pastumdami ekraną žemyn (1). Per stovą į ekrano galą įsukite tris su stovu pateiktus varžtus ir taip pritvirtinkite jį vietoje (2).

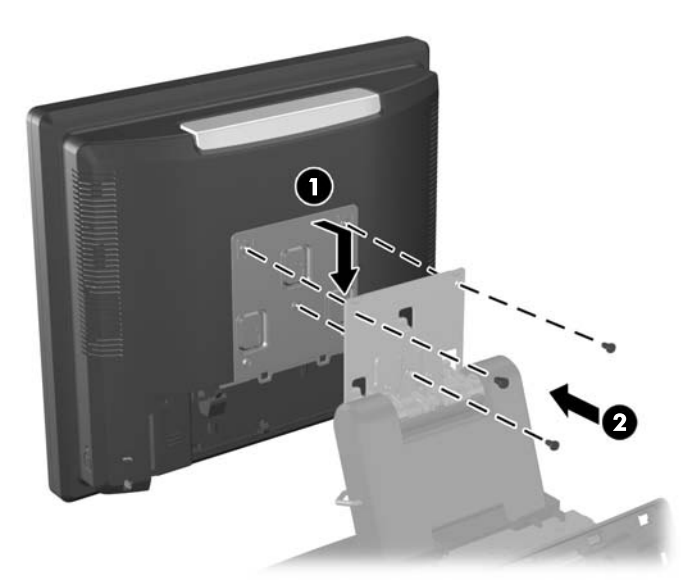

**8.** Tvirtinimo laikiklio dangtelį pastumkite žemyn ir uždenkite tvirtinimo laikiklį.

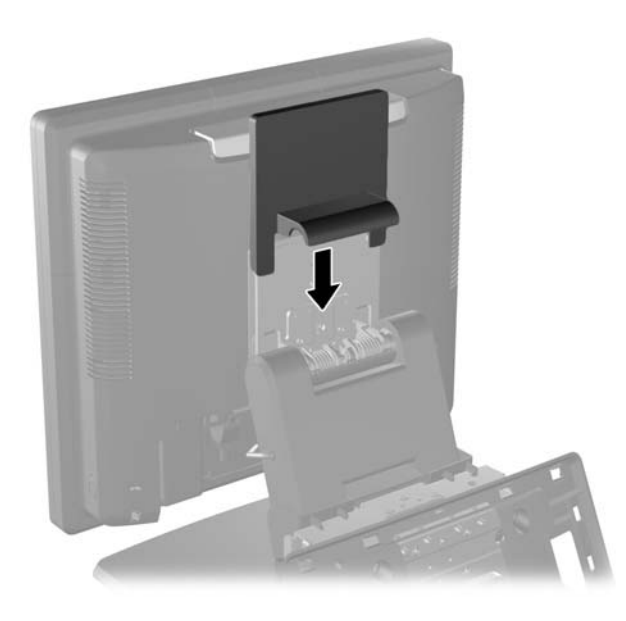

- **9.** Pasukdami atidarykite mažas dureles esančias maitinimo šaltinio korpuso pagrinde (1) ir įstumkite maitinimo šaltinio blokelį į korpusą (2).
- **PASTABA:** Stumdami į maitinimo šaltinį įsitikinkite, kad maitinimo šaltinio pusė su etikete ir gumine kojele yra atsukta į prietaiso priekį.

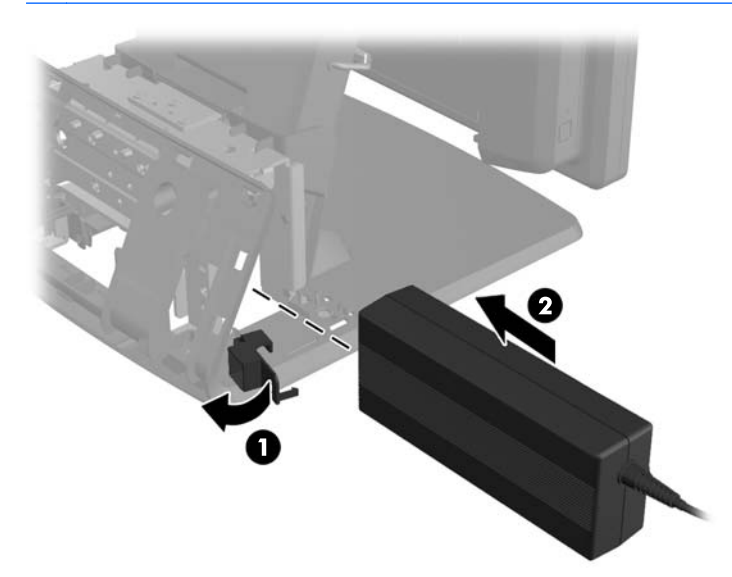

**10.** Uždarykite mažas dureles esančias maitinimo šaltinio korpuso pagrinde (1). Nuveskite maitinimo kabelį pagrindo šonu, tada išveskite per pagrindo centrą (2) ir nuveskite aukštyn į kabelio laikiklį esantį stovo kakliuke. Praveskite laidą pro kabelio laikiklio kabliuką esantį šalia maitinimo prievado (3) ir prijunkite laidą prie DC įvesties maitinimo prievado.

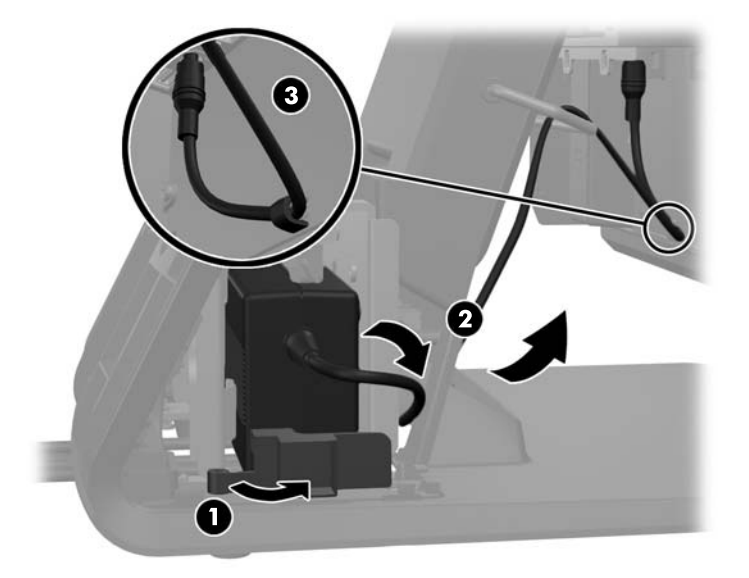

**11.** Nuveskite AC maitinimo laidą per stovo pagrindo dugną, tada per ertmę pagrindo viduje ir prijunkite laidą prie maitinimo blokelio. Praveskite laidą pro kabelio laikiklio kabliuką esantį pagrindo šone, o kitą laido galą įjunkite į elektros tinklo lizdą.

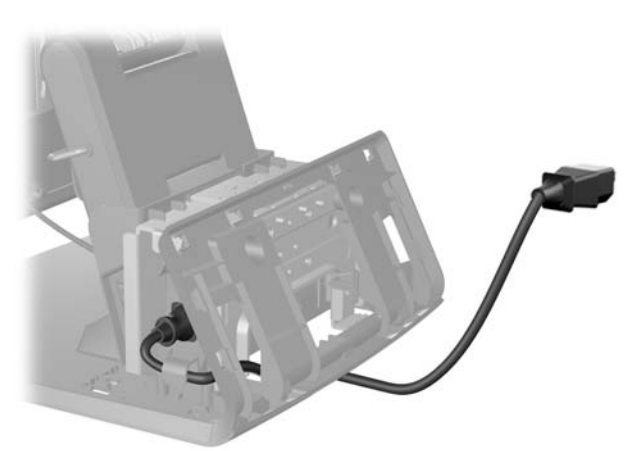

**12.** Pagrindo gale uždėkite atgal dekoratyvinį skydelį.

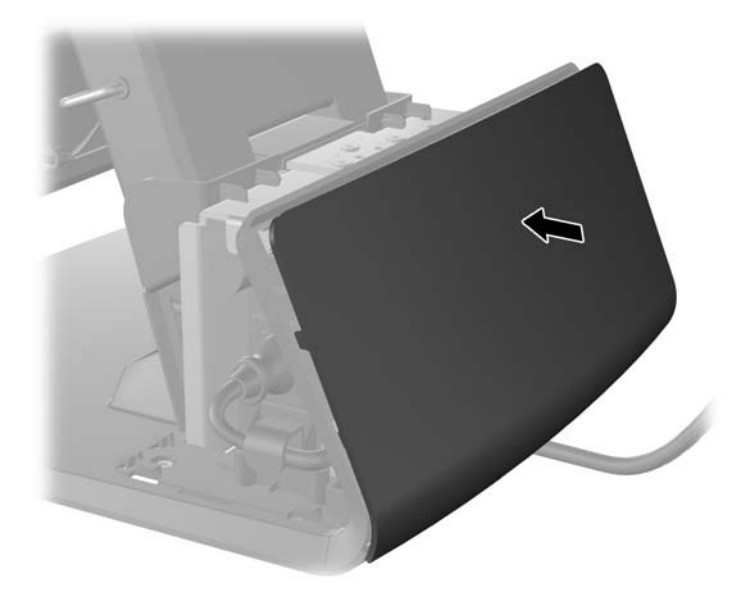

**13.** Uždėkite atgal maitinimo šaltinio dangtelį jį nuleisdami pagrindo kakleliu ir pastumdami atgal į vietą, kol užsifiksuos vietoje.

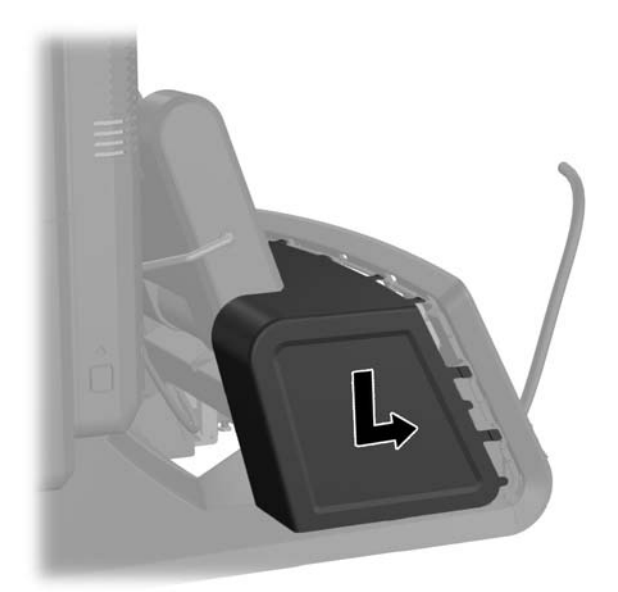

<span id="page-19-0"></span>**14.** Uždėkite atgal galinį I/O dangtelį apatinėje jo dalyje esančius kabliukus įdėdami į korpuse esančias angas (1). Tada I/O dangtelio viršų pasukite aukštyn, kad jis saugiai užsifiksuotų korpuse (2).

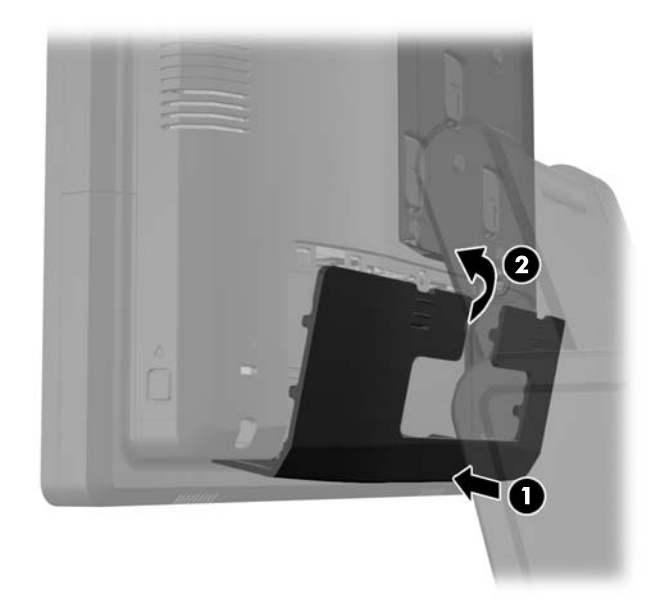

**15.** Galite reguliuoti monitoriaus stovo aukštį ir jį pakreipti į keletą pozicijų. Pasirinkite poziciją, kuri savo ergonomiškmu labiausiai tinka jūsų naudojimui.

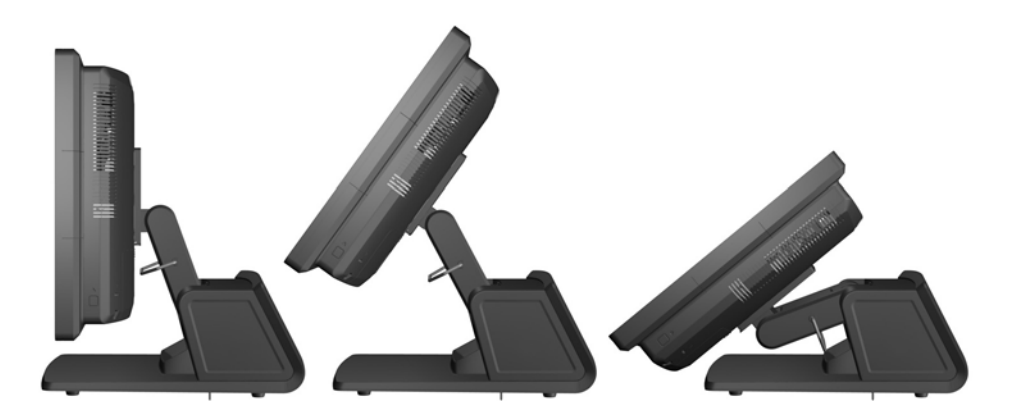

### **Kabelių vedimas į išorinius įrenginius**

- **1.** Operacine sistema tinkamai išjunkite kompiuterį, tuomet išjunkite visus išorinius įrenginius.
- **2.** Atjunkite maitinimo laidą nuo maitinimo šaltinio.
	- **ĮSPĖJIMAS:** Jei sistema yra įjungta į veikiantį kintamosios srovės lizdą, sisteminėje plokštėje visada yra įtampa, neatsižvelgiant į tai, ar kompiuteris įjungtas, ar išjungtas. Kad išvengtumėte vidinių kompiuterio komponentų gedimo, turite ištraukti maitinimo laidą.

**3.** Pastumkite žemyn dvi galiniame I/O skydelyje esančias svirteles (1) ir nusukite dangtelį (2).

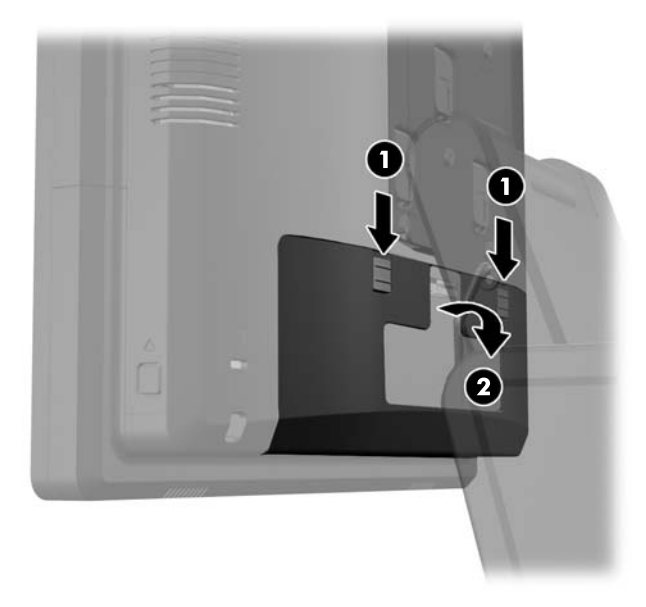

**4.** Atitraukite maitinimo šaltinio dangtelį, tada jį kilstelėkite ir nuimkite nuo įrenginio.

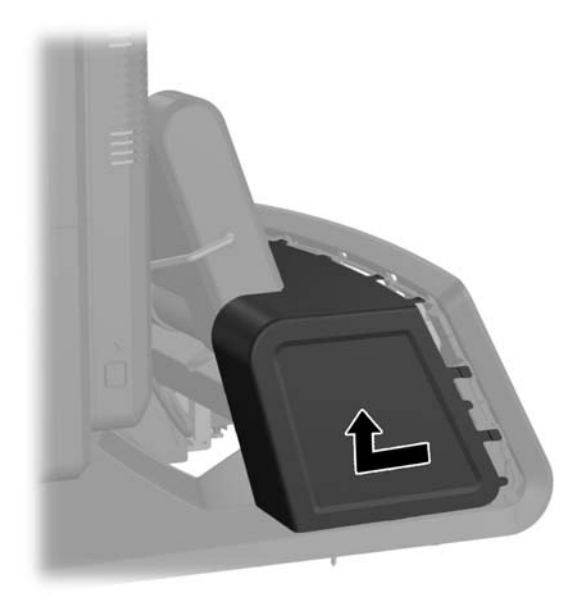

**5.** Nuimkite dekoratyvinį skydelį nuo įrenginio galo jį atsargiai atlenkiant nuo pagrindo toje vietoje, kur skydelio viršuje ir šonuose yra ąselės, taip, kaip parodyta žemiau (1). Tuomet nuo pagrindo atitraukite skydelio viršų (2) ir paspauskite skydelį žemyn, kad atsilaisvintų apatinės ąselės (3).

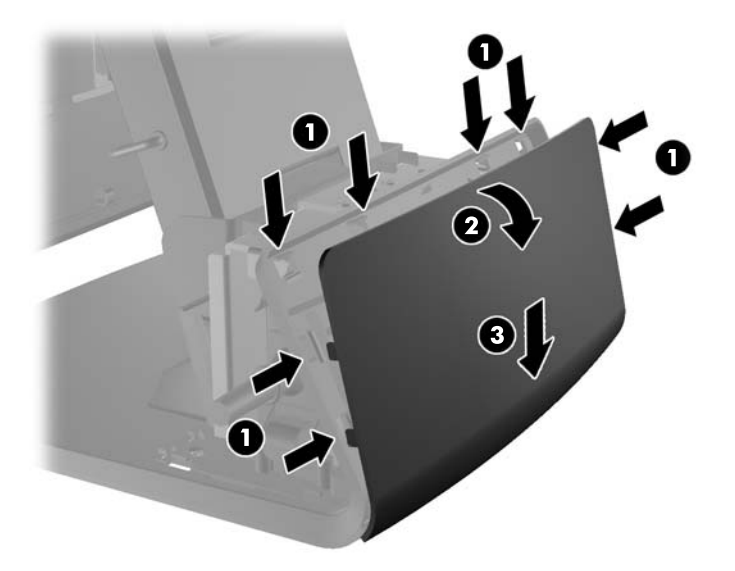

- **6.** Kabelius nuveskite po pagrindu, tada išveskite per pagrindo centre esančią skylutę ir nuveskite aukštyn į kabelio laikiklį esantį stovo kakliuke ir į atitinkamą I/O prievadą.
- **ĮSPĖJIMAS:** Pasirūpinkite, kad maitinimo laidas būtų pritvirtintas laikiklio kabliuku esančiu prie DC įvesties maitinimo jungties galiniame I/O, kad laidas neišsitrauktų iš jungties.

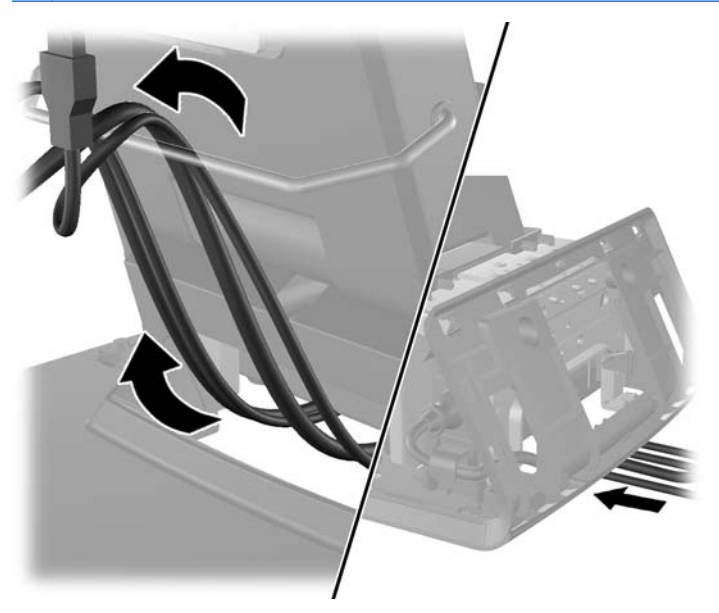

**7.** Pagrindo gale uždėkite atgal dekoratyvinį skydelį.

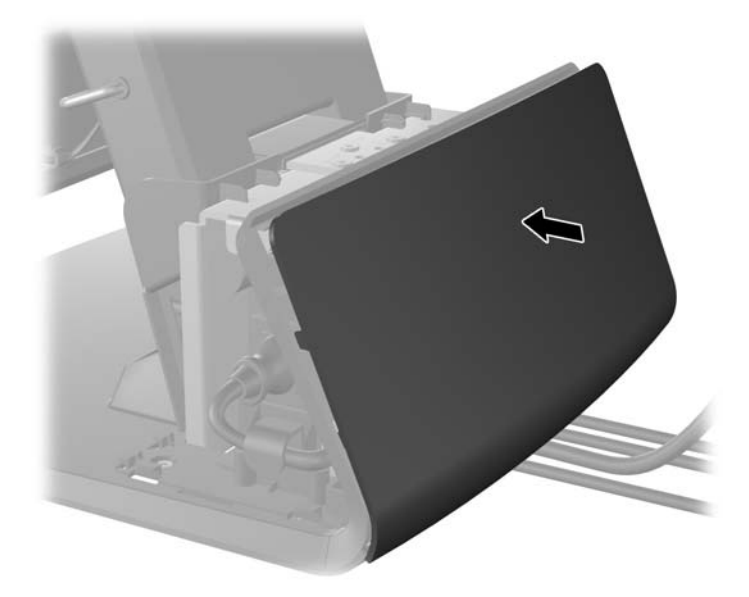

**8.** Uždėkite atgal maitinimo šaltinio dangtelį jį nuleisdami pagrindo kakleliu ir pastumdami atgal į vietą, kol užsifiksuos vietoje.

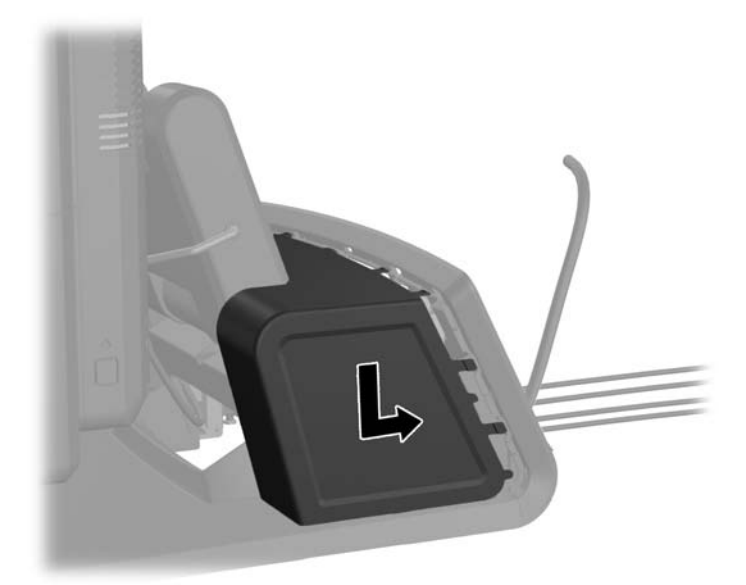

<span id="page-23-0"></span>**9.** Uždėkite atgal galinį I/O dangtelį apatinėje jo dalyje esančius kabliukus įdėdami į korpuse esančias angas (1). Tada I/O dangtelio viršų pasukite aukštyn, kad jis saugiai užsifiksuotų korpuse (2).

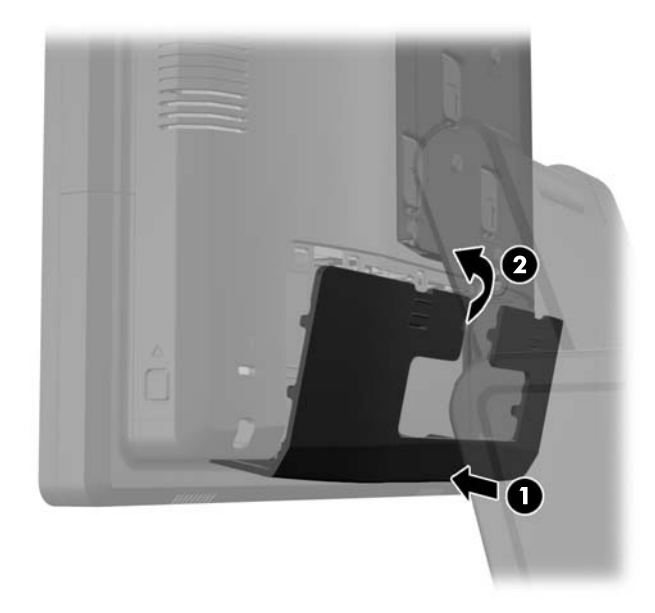

**10.** Prijunkite iš naujo maitinimo laidą ir paspauskite maitinimo mygtuką.

### **Pasirinktinių integruotų USB modulių montavimas**

Iš HP galite įsigyti tris pasirinktinius integruotus USB modulius (parduodama atskirai).

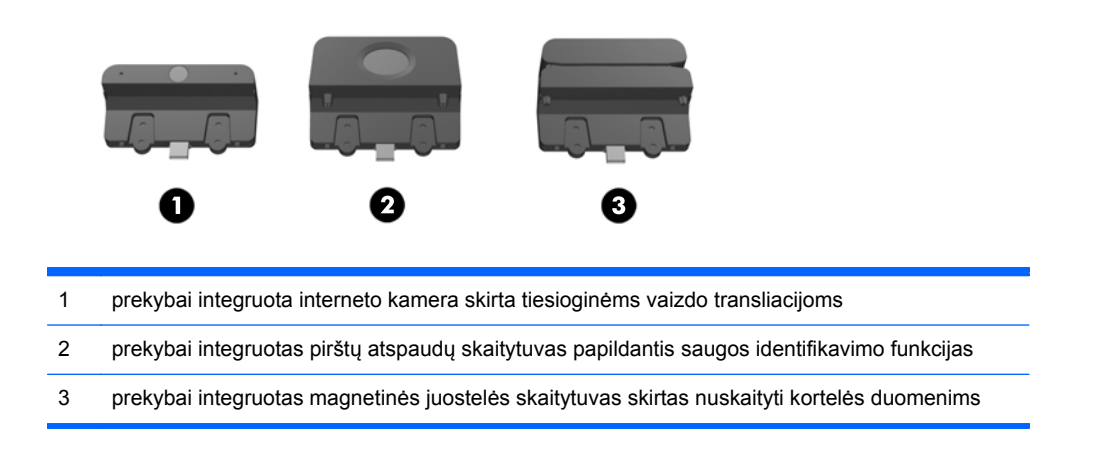

Integruoti USB moduliai gali būti montuojami ant ekrano viršaus arba ant bet kurio ekrano šono.

**PASTABA:** Jei montuojate interneto kamerą, jos nemontuokite ant ekrano šono. Interneto kamera turi būti montuojama ant ekrano viršaus, kad būtų tinkama vaizdo orientacija.

**PASTABA:** Šie USB prievadai palaiko tik tuos USB modulius, kurie yra išvardyti aukščiau. Jie nepalaiko optinių ar standžiųjų diskų.

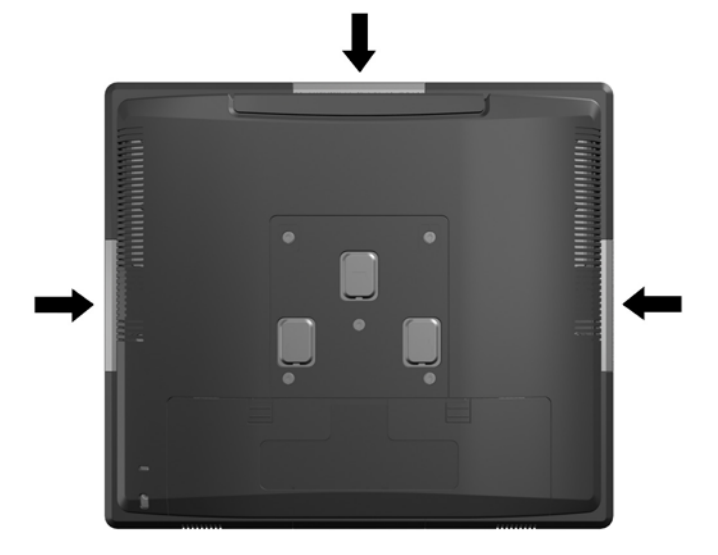

Visų integruotų USB modulių montavimo procesas yra tas pats. USB modulio montavimas:

- **1.** Operacine sistema tinkamai išjunkite kompiuterį, tuomet išjunkite visus išorinius įrenginius.
- **2.** Atjunkite maitinimo laidą nuo maitinimo šaltinio.
- **ĮSPĖJIMAS:** Jei sistema yra įjungta į veikiantį kintamosios srovės lizdą, sisteminėje plokštėje visada yra įtampa, neatsižvelgiant į tai, ar kompiuteris įjungtas, ar išjungtas. Kad išvengtumėte vidinių kompiuterio komponentų gedimo, turite ištraukti maitinimo laidą.
- **3.** Pastumkite žemyn dvi galiniame I/O skydelyje esančias svirteles (1) ir nusukite dangtelį (2).

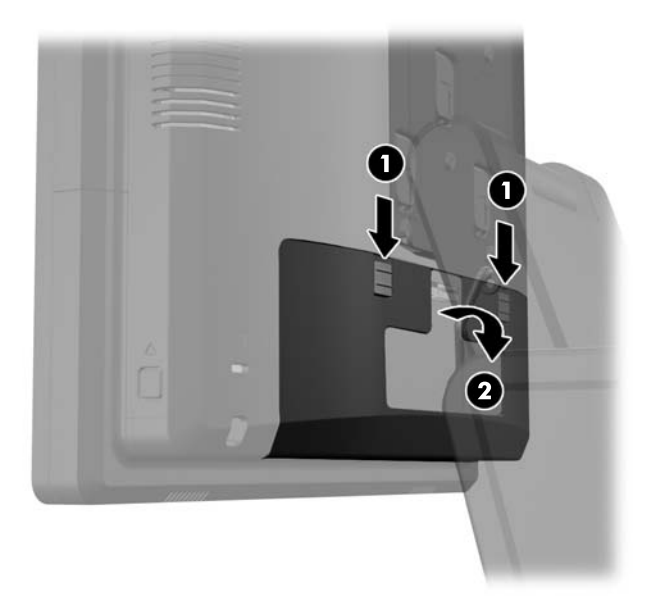

**4.** Paspauskite į vidų mygtukus esančius prie ekrano galinio skydelio apčios šonų (1) ir tada pastumkite galinį skydelį į viršų, ir nuimkite nuo ekrano (2).

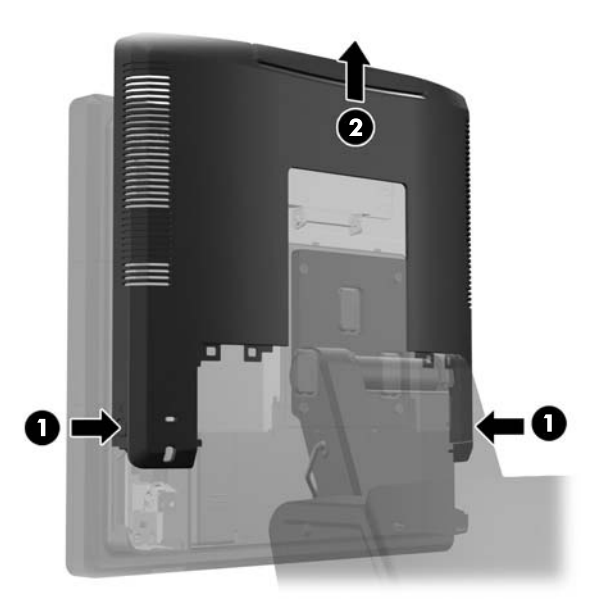

- **5.** Išsukite du varžtus, kuriais USB dangtelio plokštė pritvirtinta prie ekrano, (1) ir tada nustumkite dangtelio plokštę nuo ekrano (2). Dangtelį nuimkite tik nuo tos vietos, prie kurios norite montuoti USB modulį.
- **PASTABA:** Vidinėje USB dangtelio briaunoje yra mažas įdubimas "nagui", kurį naudodami dangtelį nuo įrenginio nuimsite lengviau.

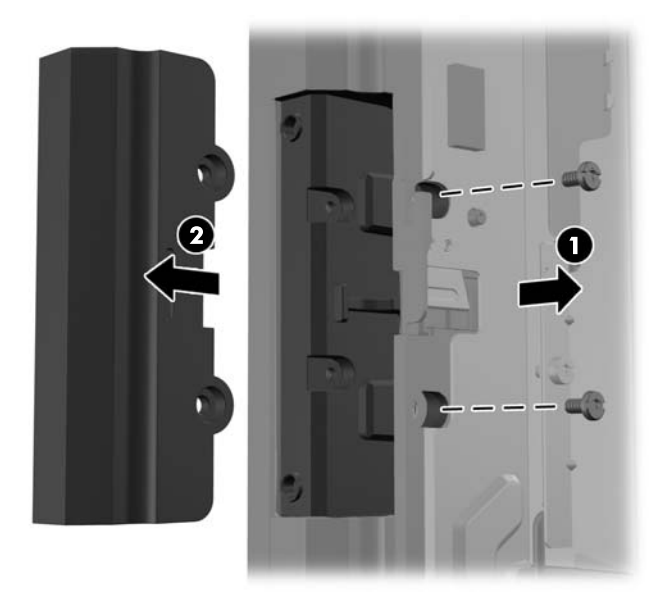

**6.** Iš prievado ištraukite į USB prievadą įkištą kištuką.

**PASTABA:** Kai kurie modeliai USB prievaduose kištukų neturi.

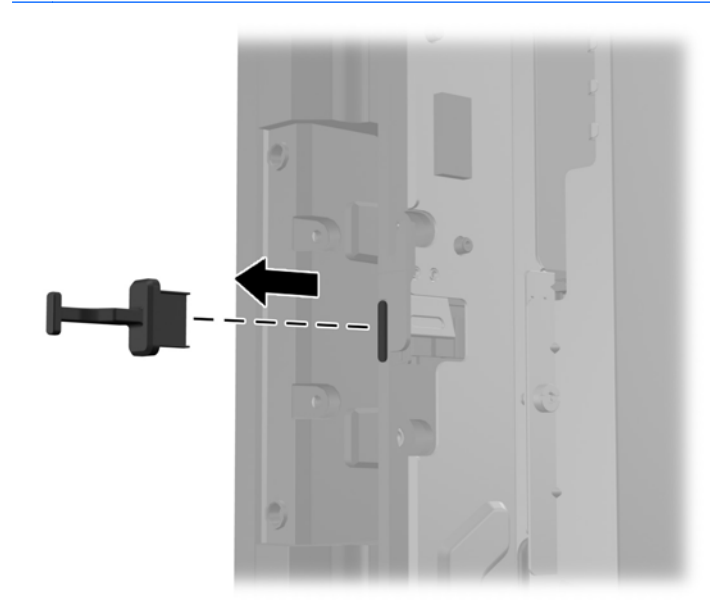

**7.** Ant modulio atgal uždėkite varžtų skylučių dangtelį (1) ir modulio USB jungtį įjunkite į USB prievadą (2).

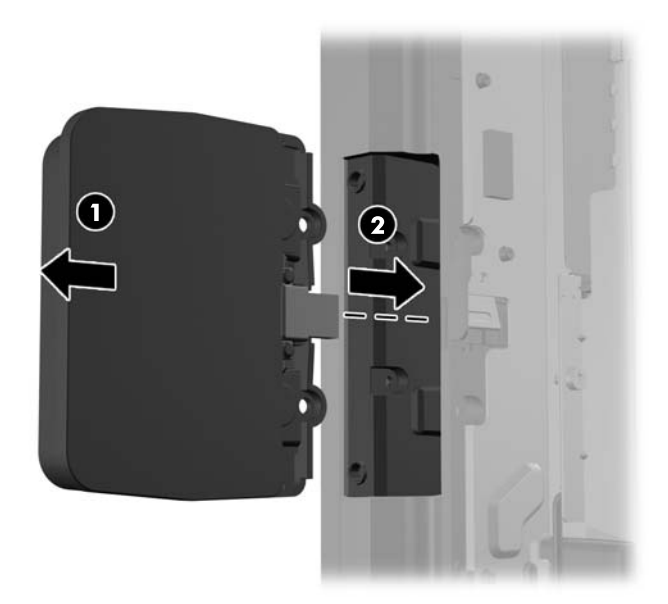

**8.** Įsukite anksčiau išsuktus du varžtus (1) ir ant modulio dangtelį pastumkite į priekį, kad būtų uždengti varžtai (2).

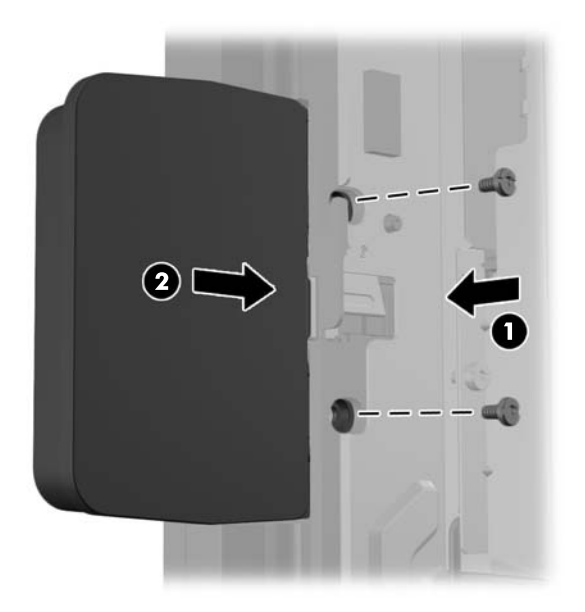

**9.** Paslinkite ekrano galinį skydelį žemyn ant apatinio ekrano krašto.

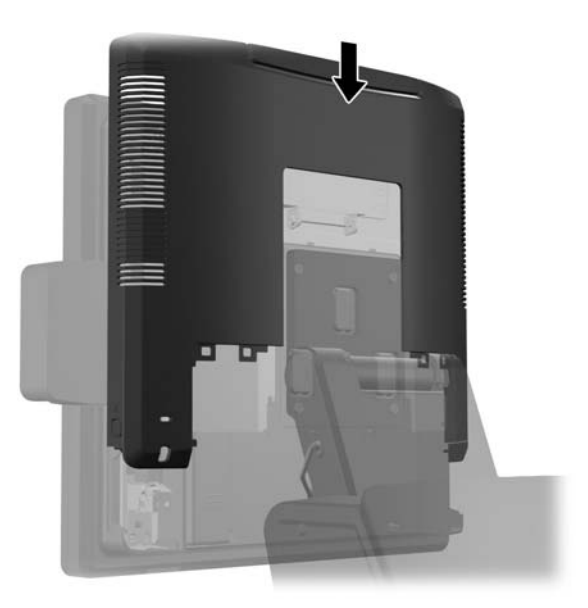

<span id="page-28-0"></span>**10.** Uždėkite atgal galinį I/O dangtelį apatinėje jo dalyje esančius kabliukus įdėdami į korpuse esančias angas (1). Tada I/O dangtelio viršų pasukite aukštyn, kad jis saugiai užsifiksuotų korpuse (2).

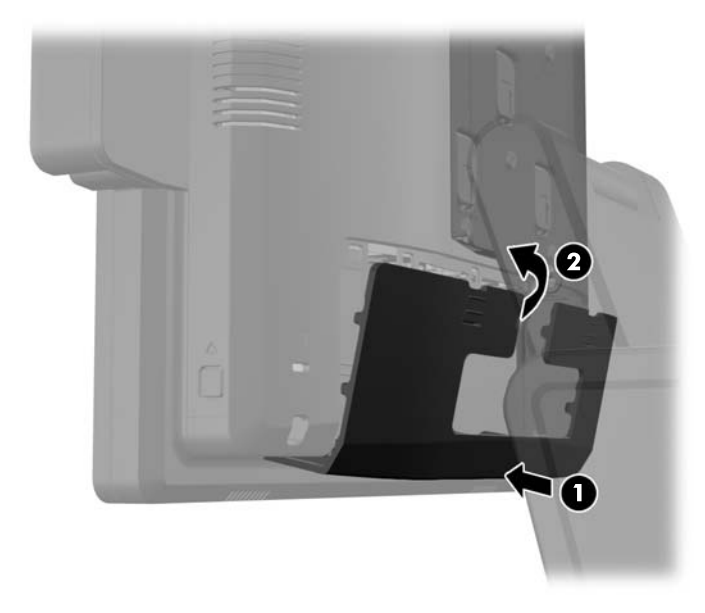

**11.** Prijunkite iš naujo maitinimo laidą ir paspauskite maitinimo mygtuką.

### **Pasirinktinio HP sistemos prekybai "RP7" 10,4 colių kliento ekrano montavimas**

- **1.** Operacine sistema tinkamai išjunkite kompiuterį, tuomet išjunkite visus išorinius įrenginius.
- **2.** Atjunkite maitinimo laidą nuo maitinimo šaltinio.
- **ĮSPĖJIMAS:** Jei sistema yra įjungta į veikiantį kintamosios srovės lizdą, sisteminėje plokštėje visada yra įtampa, neatsižvelgiant į tai, ar kompiuteris įjungtas, ar išjungtas. Kad išvengtumėte vidinių kompiuterio komponentų gedimo, turite ištraukti maitinimo laidą.

**3.** Pastumkite žemyn dvi galiniame I/O skydelyje esančias svirteles (1) ir nusukite dangtelį (2).

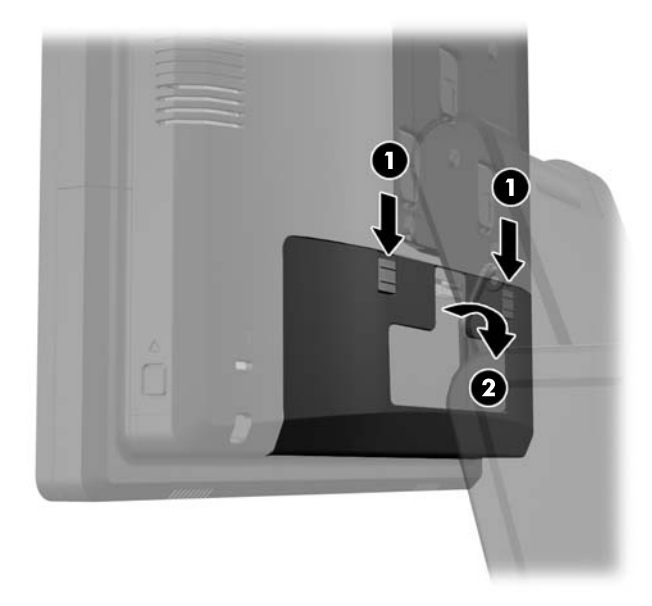

**4.** Atitraukite maitinimo šaltinio dangtelį, tada jį kilstelėkite ir nuimkite nuo įrenginio.

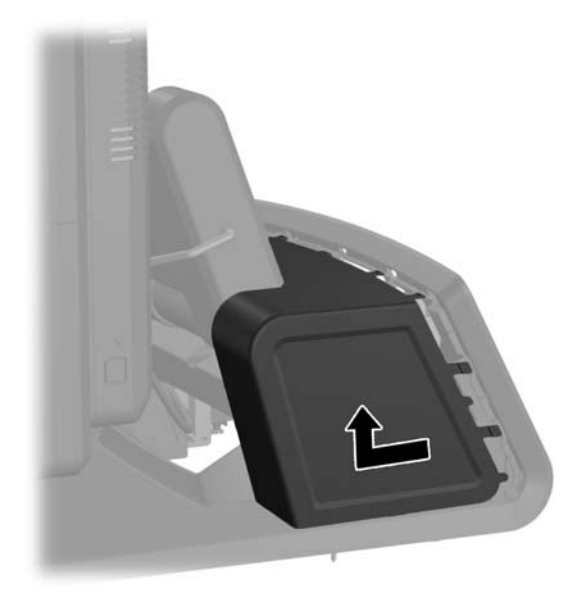

**5.** Nuimkite dekoratyvinį skydelį nuo įrenginio galo jį atsargiai atlenkiant nuo pagrindo toje vietoje, kur skydelio viršuje ir šonuose yra ąselės, taip, kaip parodyta žemiau (1). Tuomet nuo pagrindo atitraukite skydelio viršų (2) ir paspauskite skydelį žemyn, kad atsilaisvintų apatinės ąselės (3).

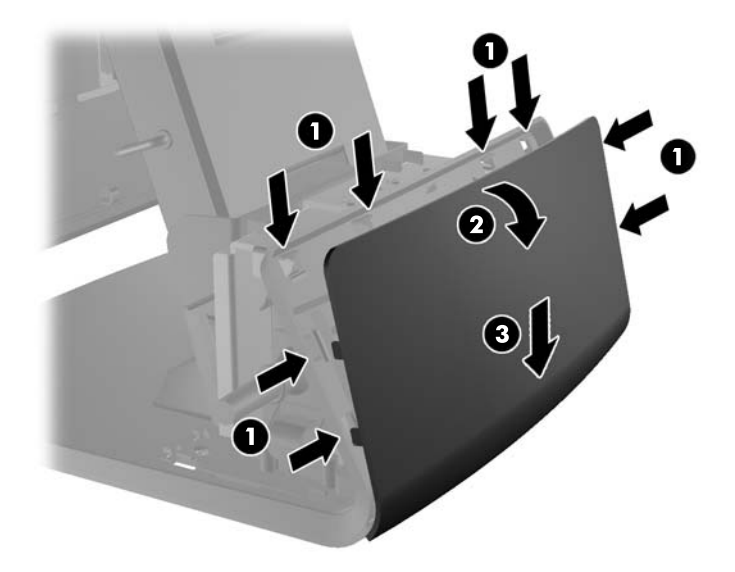

**6.** Prijunkite garso, DVI ir maitinimo kabelius prie kliento ekrano. Praveskite DVI kabelį pro kabelio laikiklio kabliuką esantį ekrano pagrinde.

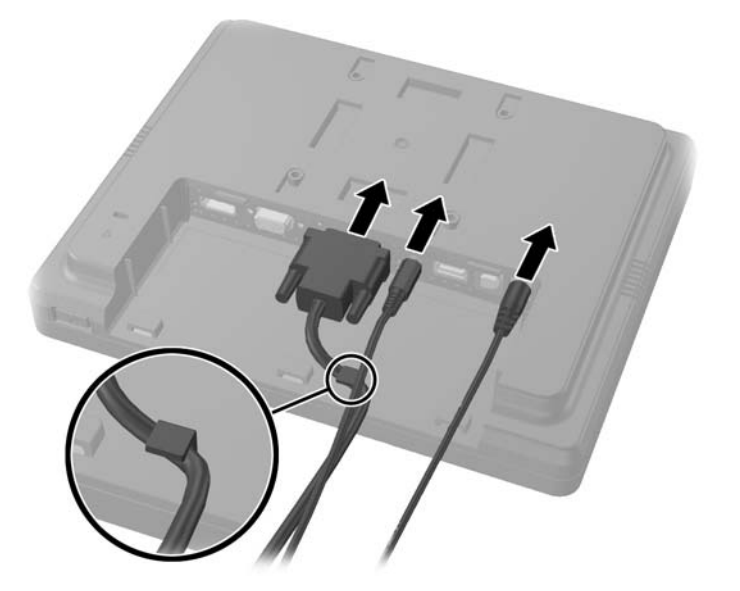

**7.** Garso, DVI ir maitinimo kabelius praveskite pro skylę, esančią kliento ekrano galinėje plokštėje (1). Prijunkite galinę plokštę prie kliento ekrano galinės plokštės kabliukus sulygiuodami su ekrano galinėje pusėje esančiomis angomis ir galinę plokštę pastumdami į viršų (2) taip, kad galinėje plokštėję esančių varžtų skylutės lygiuotų su skylutėmis ekrane. Įsukite du varžtus, kad prie ekrano pritvirtintumėte galinę plokštę (3).

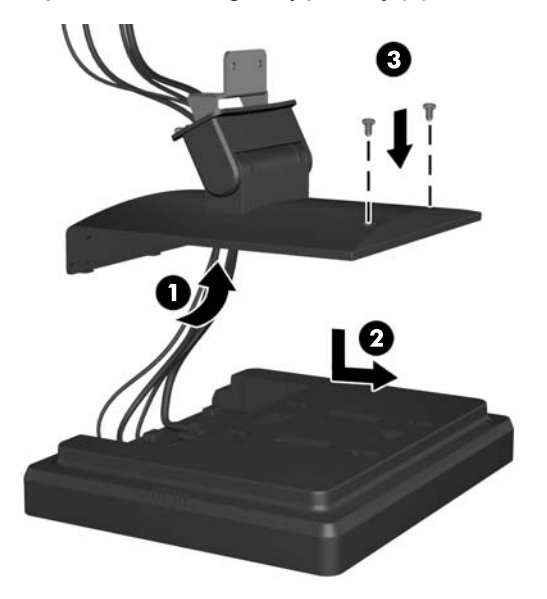

**8.** Kabelio galus įstumkite į dekoratyvinio skydelio, kuris parduodamas kartu su kliento ekranu, centre esančią skylę.

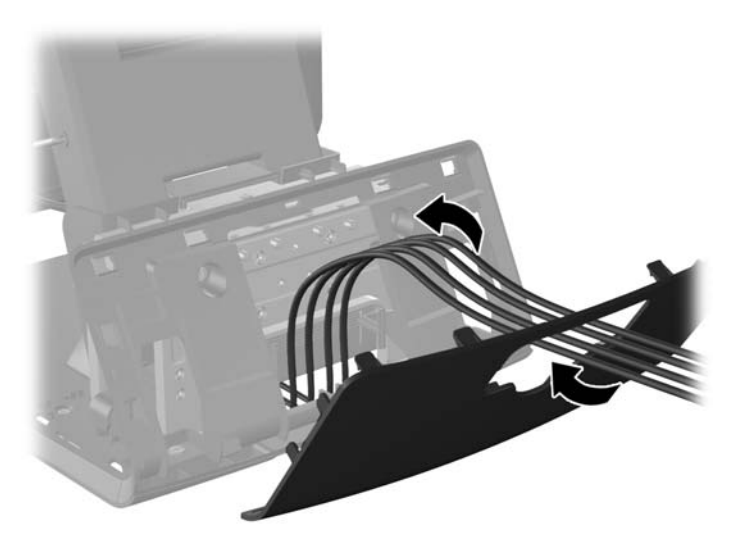

**9.** Garso, DVI ir maitinimo kabelius praveskite pro pagrindo galą ir į pagrindo priekį, o tada nuveskite akukštyn į kabelio laikiklį esantį "RP7" stovo kakliuke,o laidus prijunkite prie "RP7" I/O prievadų.

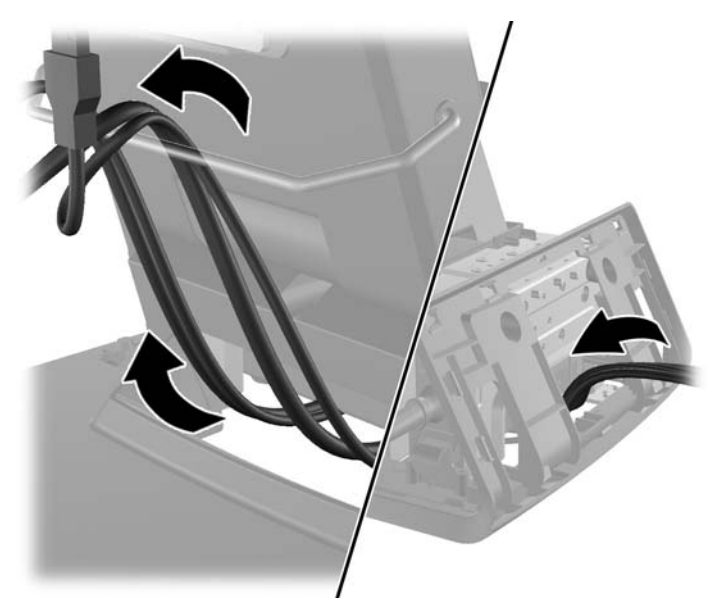

**10.** Pagrindo gale uždėkite dekoratyvinį skydelį.

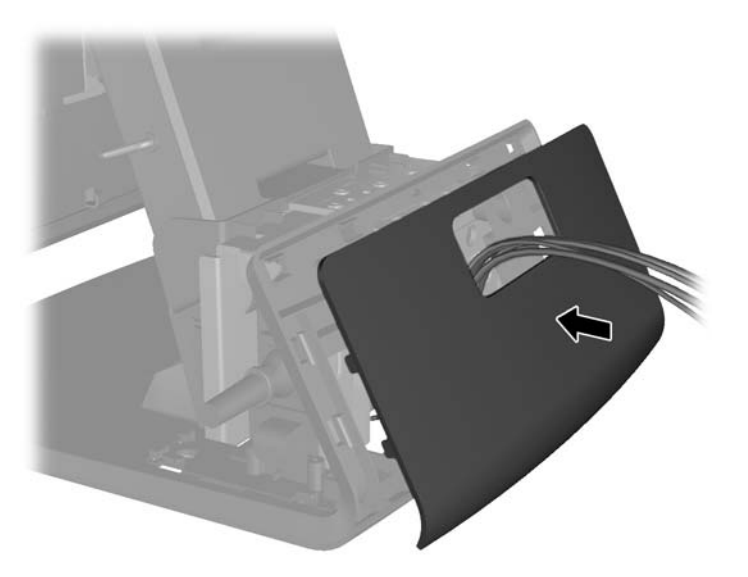

11. Įstumkite galinės plokštės tvirtinimo laikiklį į tvirtinimo skylę esančią galinėje "RP7" pagrindo pusėje (1) ir tada įsukite du varžtus, kurie pateikiami kartu su kliento ekranu, į varžtų skylutes ant tvirtinimo laikiklio viršaus (2).

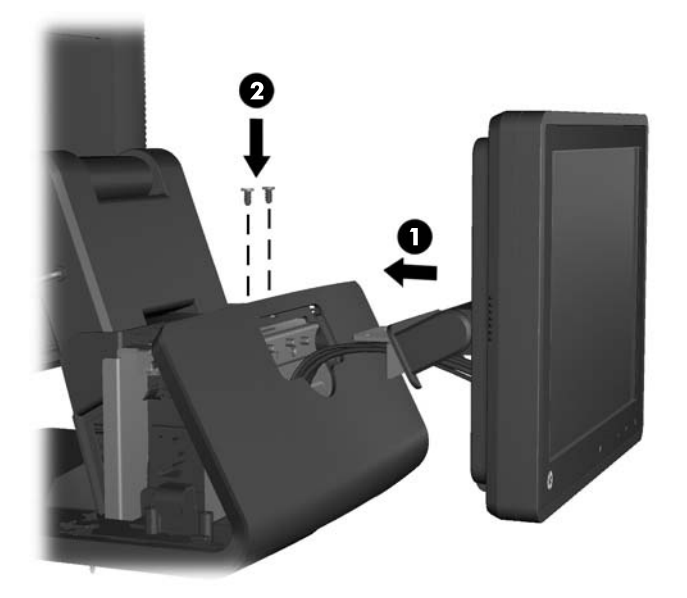

**12.** Uždėkite atgal maitinimo šaltinio dangtelį jį nuleisdami pagrindo kakleliu ir pastumdami atgal į vietą, kol užsifiksuos vietoje.

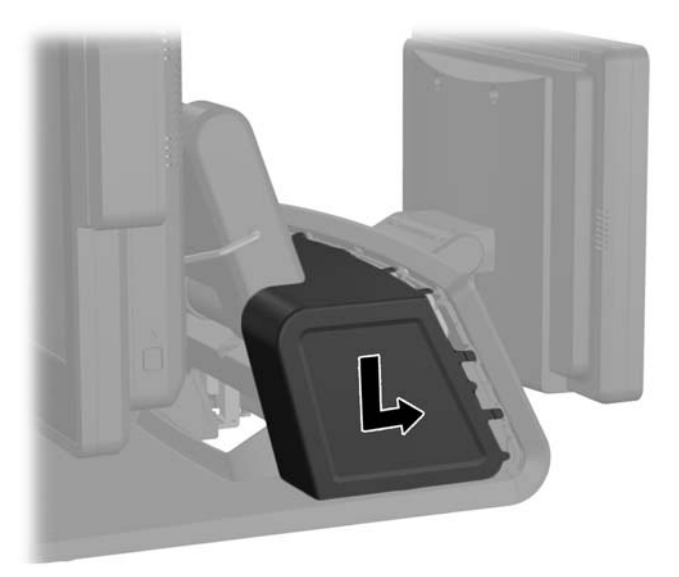

<span id="page-34-0"></span>**13.** Uždėkite atgal galinį I/O dangtelį apatinėje jo dalyje esančius kabliukus įdėdami į korpuse esančias angas (1). Tada I/O dangtelio viršų pasukite aukštyn, kad jis saugiai užsifiksuotų korpuse (2).

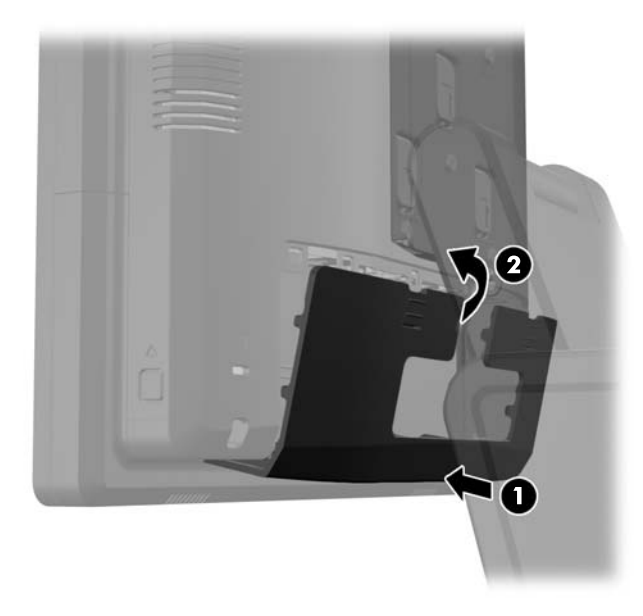

**14.** Prijunkite iš naujo maitinimo laidą ir paspauskite maitinimo mygtuką.

#### **Pasirinktinio HP sistemos prekybai "RP7" VFD kliento ekrano montavimas**

Integruotas VFD kliento ekranas gali būti montuojamas be jokių stulpelių arba naudojant vieną ar du stulpelius, priklausomai nuo pageidaujamo VFD ekrano aukščio.

- **1.** Operacine sistema tinkamai išjunkite kompiuterį, tuomet išjunkite visus išorinius įrenginius.
- **2.** Atjunkite maitinimo laidą nuo maitinimo šaltinio.
- **ĮSPĖJIMAS:** Jei sistema yra įjungta į veikiantį kintamosios srovės lizdą, sisteminėje plokštėje visada yra įtampa, neatsižvelgiant į tai, ar kompiuteris įjungtas, ar išjungtas. Kad išvengtumėte vidinių kompiuterio komponentų gedimo, turite ištraukti maitinimo laidą.

**3.** Pastumkite žemyn dvi galiniame I/O skydelyje esančias svirteles (1) ir nusukite dangtelį (2).

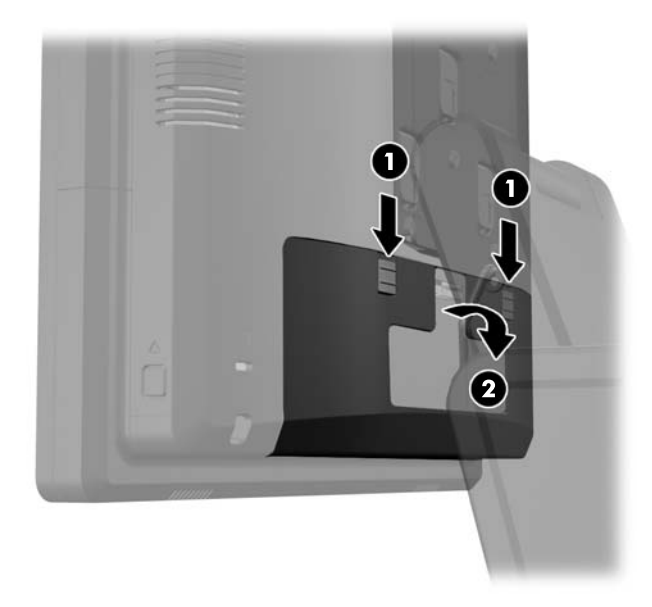

**4.** Atitraukite maitinimo šaltinio dangtelį, tada jį kilstelėkite ir nuimkite nuo įrenginio.

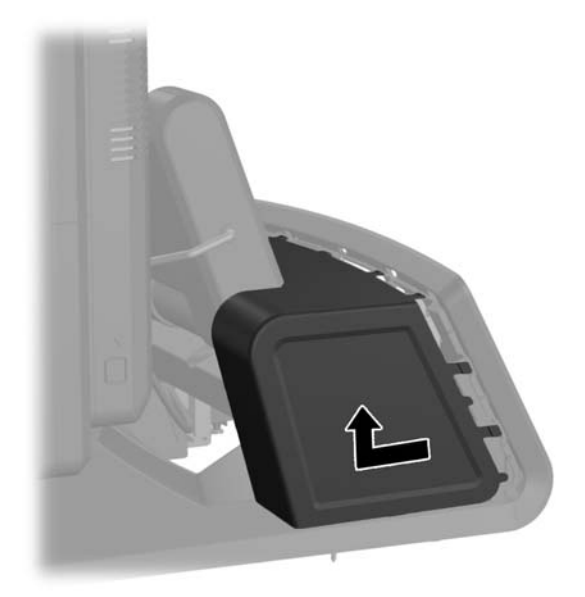
**5.** Nuimkite dekoratyvinį skydelį nuo įrenginio galo jį atsargiai atlenkiant nuo pagrindo toje vietoje, kur skydelio viršuje ir šonuose yra ąselės, taip, kaip parodyta žemiau (1). Tuomet nuo pagrindo atitraukite skydelio viršų (2) ir paspauskite skydelį žemyn, kad atsilaisvintų apatinės ąselės (3).

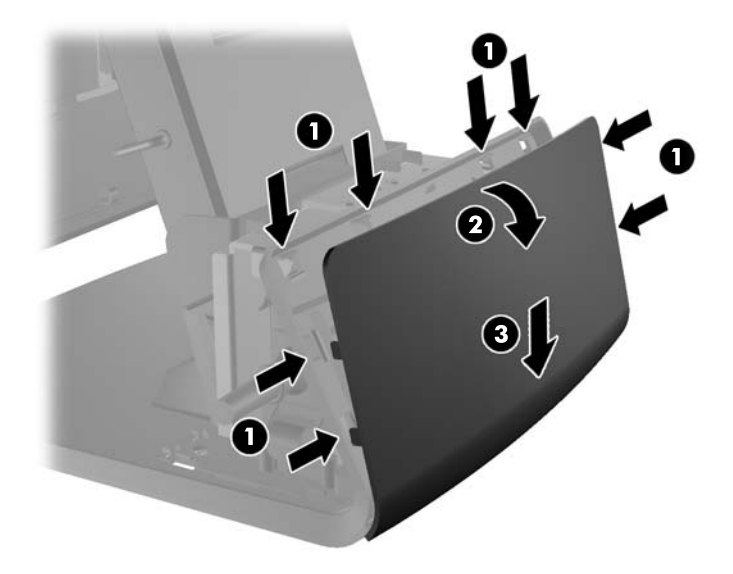

**6.** Jei montuojate VFD be jokių stulpelių, prakiškite VFD kabelį per montavimo laikiklio vidurį (1) ir užstumkite VFD ant montavimo laikiklio (2).

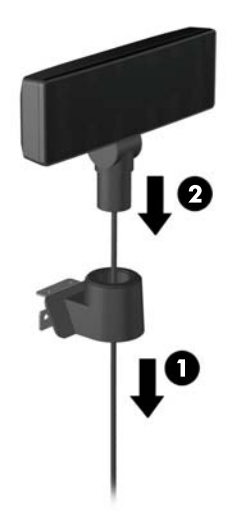

**7.** Jei montuojate VFD su stulpeliais, užstumkite vieną ar du stulpelius ant montavimo laikiklio, priklausomai nuo pageidaujamo VFD ekrano aukščio. Praveskite VFD kabelį per stulpelių komplekto viršų ir ištraukite iš montavimo laikiklio apačios (1), tada užstumkite VFD ant stulpelių komplekto (2).

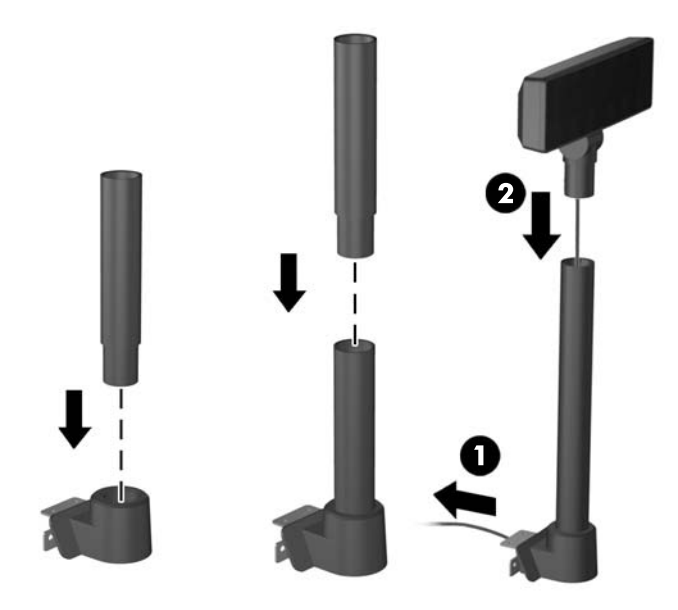

**8.** Praveskite VFD kabelį pro dekoratyvinio skydelio, kuris pateikiamas kartu su VFD, skylę, o tada pro galinę pagrindo dalį (1) į priekinę pagrindo dalį. Toliau pailginimo kabelį praveskite pro kabelio laikiklį (2) ir prijunkite VFD kabelį prie 12V USB prievado, esančio ant RP7 (3).

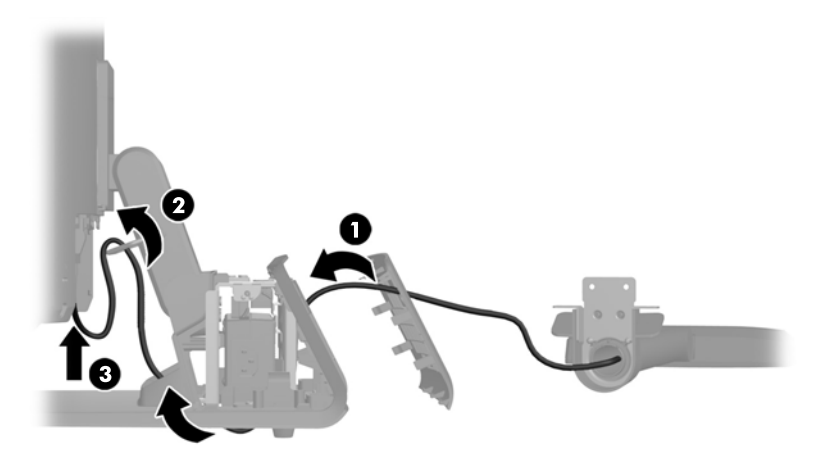

**9.** Atlikusį pailginimo laidą apvyniokite aplink kabliukus esančius pagrindo galinėje dalyje.

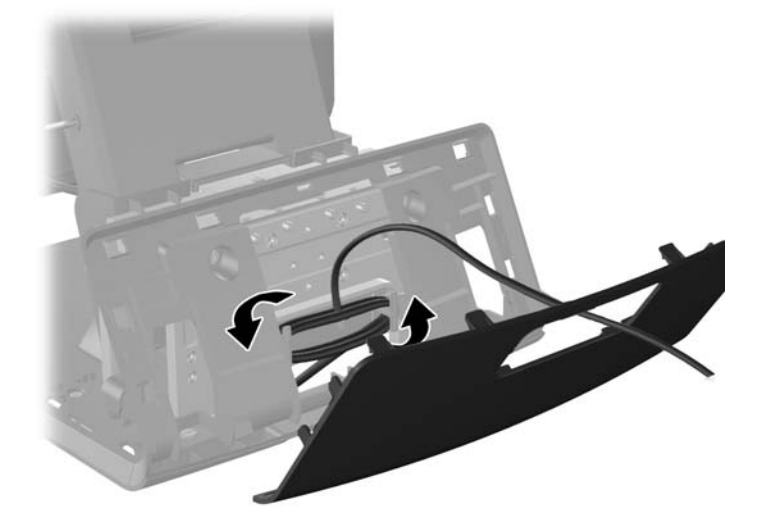

**10.** Pagrindo galinėje dalyje uždėkite dekoratyvinę plokštę.

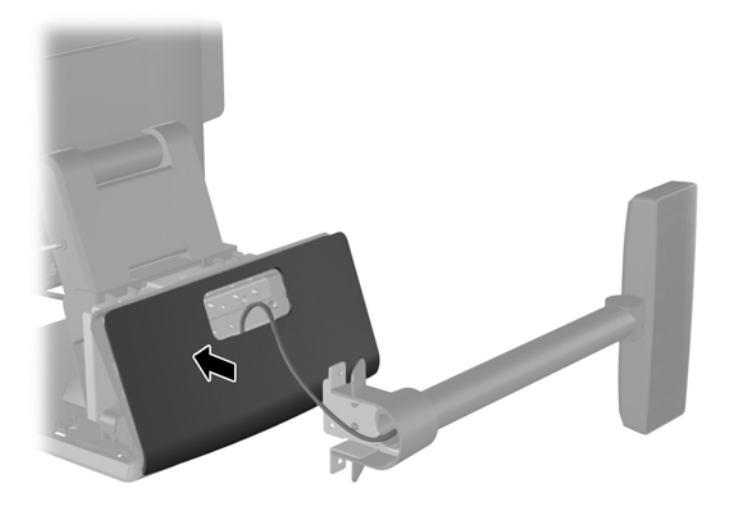

11. VFD tvirtinimo laikiklį įstatykite į tvirtinimo angą esančią galinėje "RP7" pagrindo pusėje (1) ir į varžtų skylutes, esančias tvirtinimo laikiklio viršuje, įsukite du varžtus, kurie pateikiami kartu su VFD ekranu, (2).

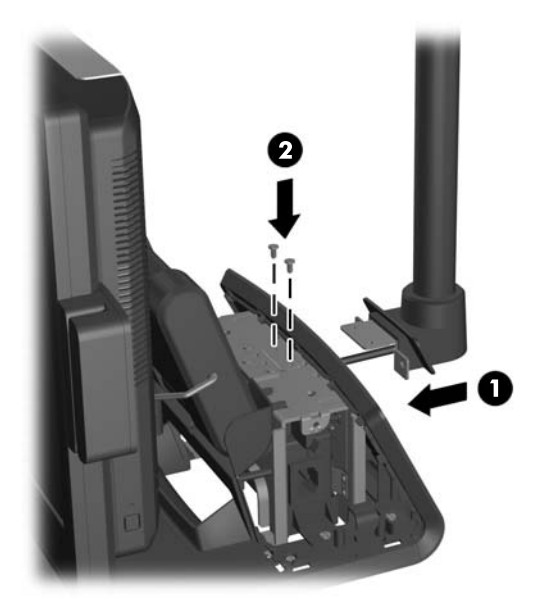

**12.** Uždėkite atgal maitinimo šaltinio dangtelį jį nuleisdami pagrindo kakleliu ir pastumdami atgal į vietą, kol užsifiksuos vietoje.

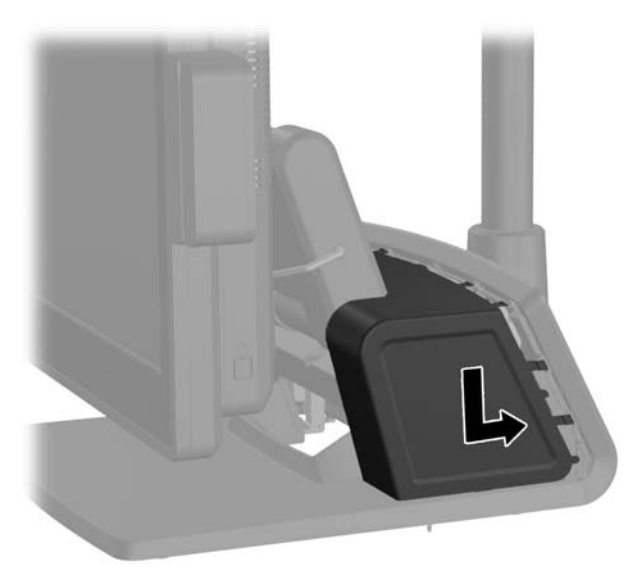

**13.** Uždėkite atgal galinį I/O dangtelį apatinėje jo dalyje esančius kabliukus įdėdami į korpuse esančias angas (1). Tada I/O dangtelio viršų pasukite aukštyn, kad jis saugiai užsifiksuotų korpuse (2).

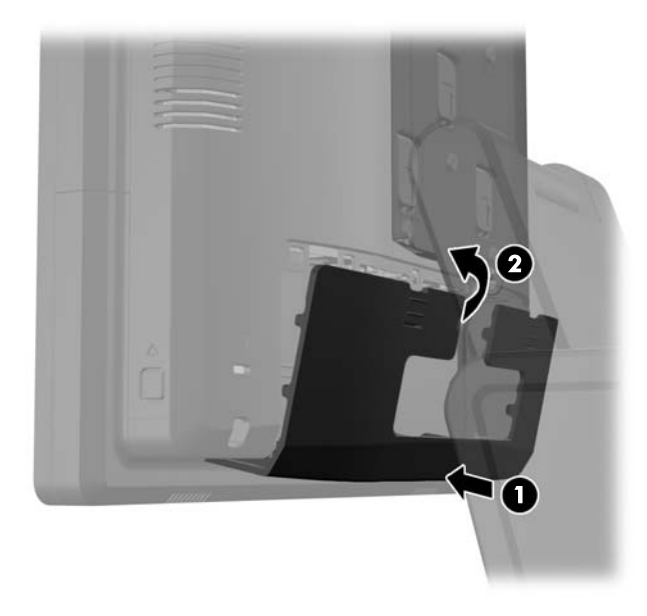

**14.** Prijunkite iš naujo maitinimo laidą ir paspauskite maitinimo mygtuką.

# **Papildomos atminties įdėjimas**

Kompiuteris sukomplektuotas su dvigubo duomenų srauto 3 sinchroninės dinaminės laisvosios prieigos atminties (DDR3-SDRAM) mažų matmenų dviejų eilių atminties moduliais (SODIMM).

#### **SODIMM moduliai**

Pagrindinėje plokštėje esantys atminties lizdai gali būti užpildyti ne daugiau kaip dviejų standartinių SODIMM modulių. Šie lizdai yra iš anksto užpildyti bent vieno SODIMM modulio. Norėdami pasiekti didžiausią palaikomą atmintį, sistemos plokštę galite užpildyti iki 8 GB atminties moduliais.

#### **DDR3-SDRAM SODIMM moduliai**

**ĮSPĖJIMAS:** Šis produktas NEPALAIKO DDR3 ypač žemos įtampos (DDR3U) atmintinės. Procesorius yra nesuderinamas su DDR3U atmintine ir jei DDR3U atmintį prijungsite prie sistemos plokštės, ji gali fiziškai sugadinti SODIMM arba trukdyti sistemos veikimui.

Norint, kad sistema veiktų sklandžiai, SODIMM moduliai turi būti:

- standartiniai 204 kontaktų
- nebuferizuotas neatitinkantis ECC PC3-12800 DDR3-1600 MHz
- 1,5 volto DDR3-SDRAM SODIMM moduliai

DDR3-SDRAM SODIMM moduliai taip pat turi:

- CAS gaišties palaikymas 11 DDR3 1600 MHz (11-11-11 laiko planavimas)
- turėti privalomą jungtinės elektroninių komponentų inžinierių tarybos (Joint Electronic Device Engineering Council – JEDEC) specifikaciją

Be to, kompiuteris palaiko:

- 512-Mbit, 1-Gbit, 2-Gbit, 4-Gbit ir 8-Gbit ne-ECC atminties technologijas
- vienpusius ir dvipusius SODIMM modulius
- SODIMM modulius su x8 ir x16 DDR įrenginiais; SODIMM moduliai su x4 SDRAM įrenginiais nepalaikomi

**PASTABA:** Sistema veiks netinkamai, jeigu įdėsite nepalaikomus SODIMM modulius.

#### **SODIMM lizdų užpildymas**

Sisteminėje plokštėje yra du SODIMM modulių lizdai – po vieną lizdą viename kanale. Lizdai pažymėti DIMM1 ir DIMM3. Lizdas DIMM1 veikia atminties kanale A. Lizdas DIMM3 veikia atminties kanale B.

Atsižvelgiant į tai, kaip įdiegti SODIMM moduliai, sistema automatiškai veiks vieno kanalo, dvigubo kanalo ar lanksčiuoju režimu.

- Sistema veiks vieno kanalo režimu, jeigu SODIMM lizdai bus užpildyti tik viename kanale.
- Sistema veiks pažangesniu dviejų kanalų režimu, jei SODIMM modulio, esančio A kanale, atminties talpa, bus tokia pat kaip SODIMM modulio, esančio B kanale.
- Sistema veiks lanksčiuoju režimu, jeigu bendra A kanalo SODIMM atminties talpa nebus lygi bendrai B kanalo SODIMM atminties talpai. Sistemai veikiant lanksčiuoju režimu, mažiausiu atminties kiekiu užpildytas kanalas nurodo bendrą atminties kiekį, skirtą dvigubam kanalui. Likęs kiekis priskiriamas vienam kanalui. Jei viename kanale bus didesnė atminties talpa nei kitame, didesnė talpa turi būti priskirta A kanalui.
- Bet kuriuo režimu maksimalus veikimo greitis nustatomas pagal lėčiausią sistemos SODIMM modulį.

#### **SODIMM modulio įdiegimas**

**ĮSPĖJIMAS:** Norėdami pašalinti ar įdėti atminties modulį, prieš tai privalote atjungti maitinimo laidą ir palaukti apie 30 sekundžių, kad sistemoje nebebūtų įtampos. Jei kompiuteris yra įjungtas į veikiantį elektros lizdą, atminties moduliuose yra įtampa, neatsižvelgiant į tai, ar kompiuteris įjungtas, ar išjungtas. Jei pridedant ar išimant atminties modulius yra įtampa, galima nepataisomai sugadinti atminties modulius arba sisteminę plokštę.

Atminties modulių lizdai turi auksuotus metalinius kontaktus. Kai atnaujinate atmintį, svarbu naudoti atminties modulius su auksuoto metalo kontaktais, kad būtų išvengta korozijos ir (arba) oksidacijos, kuri atsiranda susiliečiant dviem nesuderinamiems metalams.

Statinis elektros krūvis gali sugadinti kompiuterio ar papildomų plokščių elektroninius komponentus. Prieš atlikdami šiuos veiksmus, iškraukite statinį elektros krūvį trumpai paliesdami įžemintą metalinį objektą. Daugiau informacijos ieškokite skyriuje ["Elektrostatin](#page-69-0)ė iškrova" 64 puslapyje.

Dirbdami su atminties moduliu, nelieskite jo kontaktų. Taip galite sugadinti modulį.

- **1.** Operacine sistema tinkamai išjunkite kompiuterį, tuomet išjunkite visus išorinius įrenginius.
- **2.** Atjunkite maitinimo laidą nuo maitinimo šaltinio.
	- **ĮSPĖJIMAS:** Norėdami pašalinti ar įdėti atminties modulį, prieš tai privalote atjungti maitinimo laidą ir palaukti apie 30 sekundžių, kad sistemoje nebebūtų įtampos. Jei kompiuteris yra įjungtas į veikiantį AC elektros lizdą, atminties moduliuose yra įtampa, neatsižvelgiant į tai, ar kompiuteris įjungtas, ar išjungtas. Jei pridedant ar išimant atminties modulius yra įtampa, galima nepataisomai sugadinti atminties modulius arba sisteminę plokštę.

**3.** Pastumkite žemyn dvi galiniame I/O skydelyje esančias svirteles (1) ir nusukite dangtelį (2).

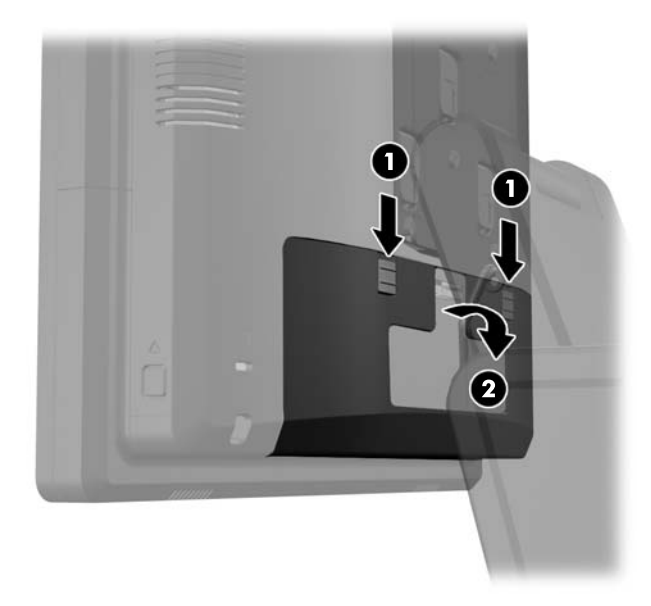

**4.** Paspauskite į vidų mygtukus esančius prie ekrano galinio skydelio apčios šonų (1) ir tada pastumkite galinį skydelį į viršų, ir nuimkite nuo ekrano (2).

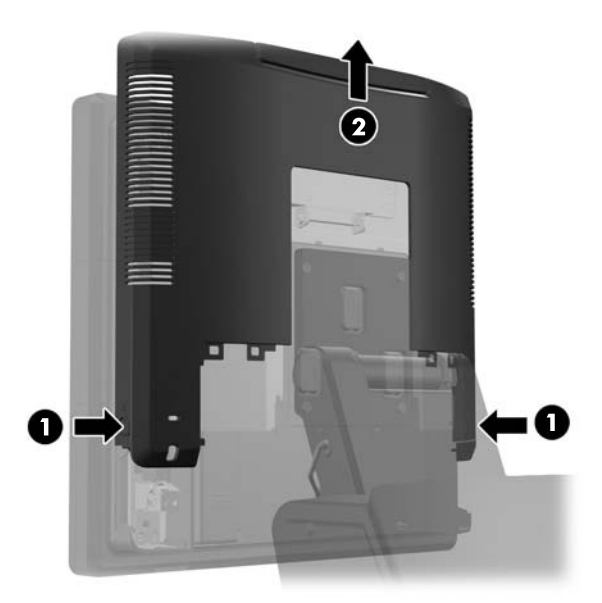

**5.** Paspauskite žemyn atminties prieigos durelių svirteles (1) ir pasukdami atidarykite dureles (2).

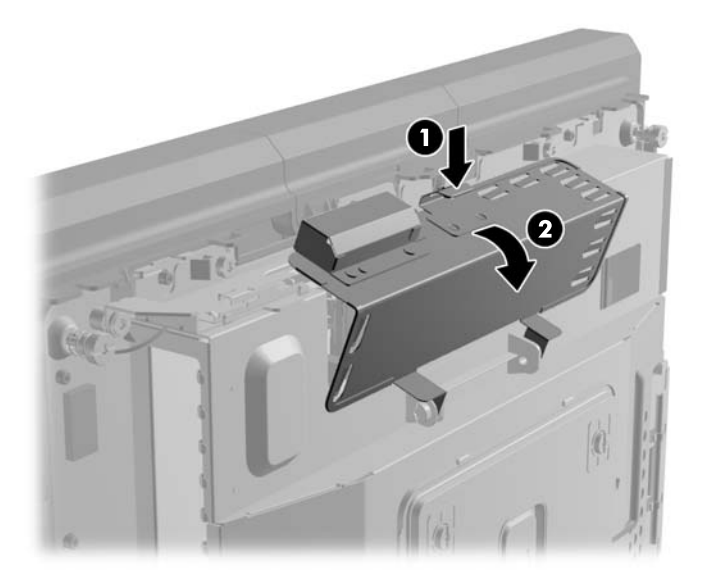

**6.** Pastumkite du SODIMM modulio (1) šonuose esančius skląsčius į išorę, tada ištraukite SODIMM modulį iš lizdo (2).

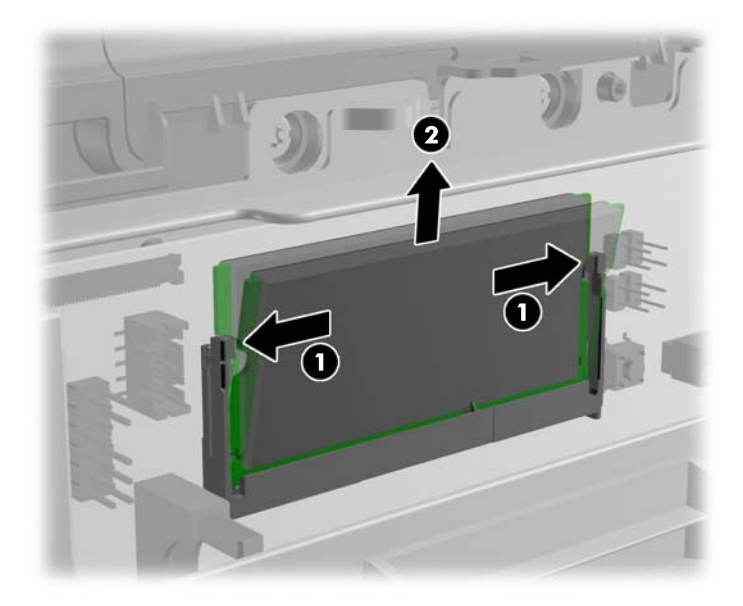

**7.** Kad įdėtumėte SODIMM, įstumkite naują SODIMM modulį į lizdą apytiksliai 30° kampu (1), tada paspauskite SODIMM modulį žemyn į lizdą (2), kad skląsčiai tinkamai užsifiksuotų.

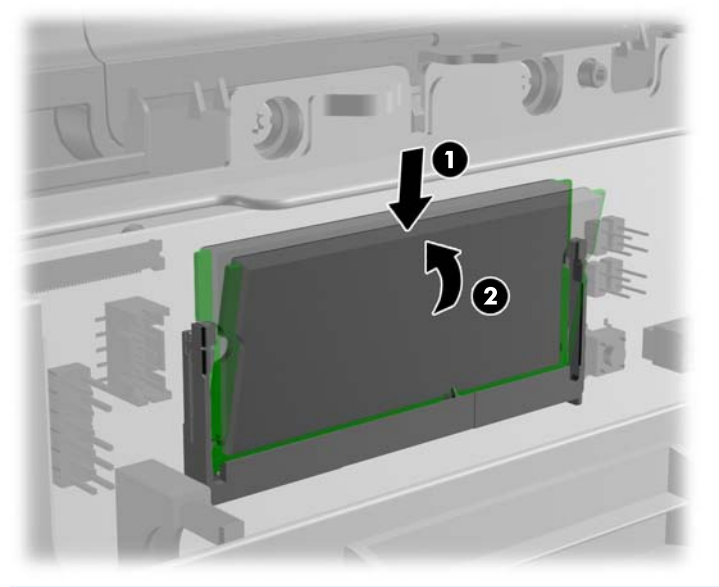

**PASTABA:** Atminties modulį įdėti galima tik vienu būdu. Atitaikykite griovelį atminties modulyje su iškyša atminties modulio lizde.

**8.** Uždarykite atminties prieigos dureles.

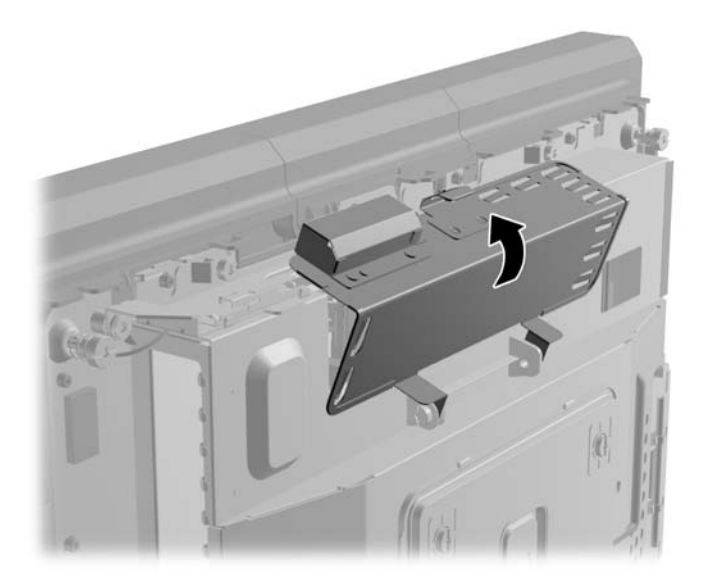

**9.** Paslinkite ekrano galinį skydelį žemyn ant apatinio ekrano krašto.

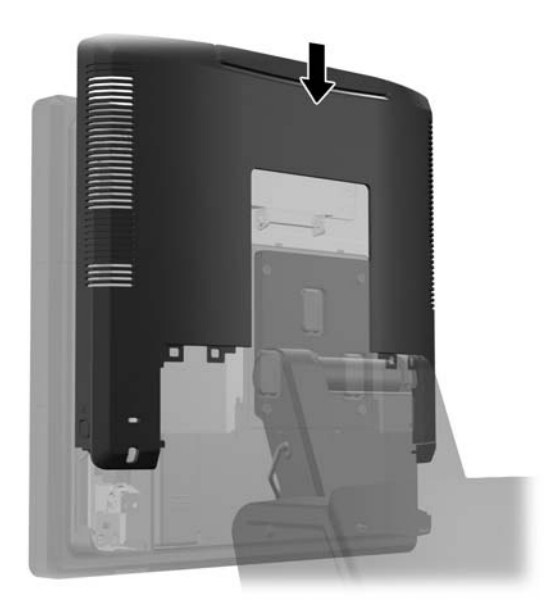

**10.** Uždėkite atgal galinį I/O dangtelį apatinėje jo dalyje esančius kabliukus įdėdami į korpuse esančias angas (1). Tada I/O dangtelio viršų pasukite aukštyn, kad jis saugiai užsifiksuotų korpuse (2).

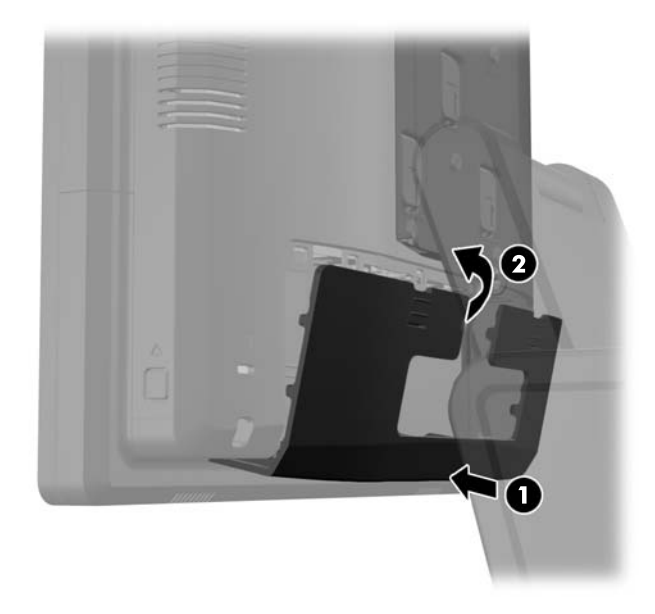

**11.** Prijunkite iš naujo maitinimo laidą ir paspauskite maitinimo mygtuką.

Kompiuteris automatiškai atpažins papildomą atmintį, kai jį įjungsite.

# **Kietojo disko išėmimas ir įdėjimas**

**ĮSPĖJIMAS:** Jei keičiate seną standųjį diską, nepamirškite pasidaryti atsarginių duomenų kopijų, kad galėtumėte duomenis perkelti į naują diską.

- **1.** Operacine sistema tinkamai išjunkite kompiuterį, tuomet išjunkite visus išorinius įrenginius.
- **2.** Atjunkite maitinimo laidą nuo maitinimo šaltinio.

**ĮSPĖJIMAS:** Jei sistema yra įjungta į veikiantį kintamosios srovės lizdą, sisteminėje plokštėje visada yra įtampa, neatsižvelgiant į tai, ar kompiuteris įjungtas, ar išjungtas. Kad išvengtumėte vidinių kompiuterio komponentų gedimo, turite ištraukti maitinimo laidą.

**3.** Pastumkite žemyn dvi galiniame I/O skydelyje esančias svirteles (1) ir nusukite dangtelį (2).

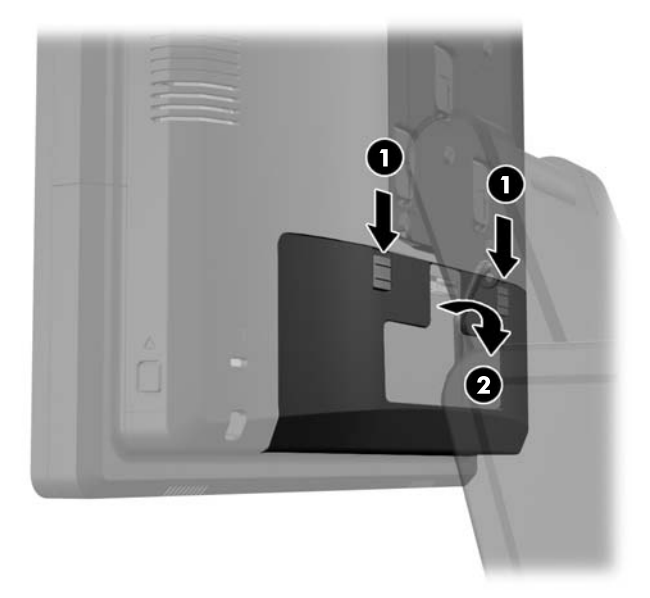

**4.** Paspauskite į vidų mygtukus esančius prie ekrano galinio skydelio apčios šonų (1) ir tada pastumkite galinį skydelį į viršų, ir nuimkite nuo ekrano (2).

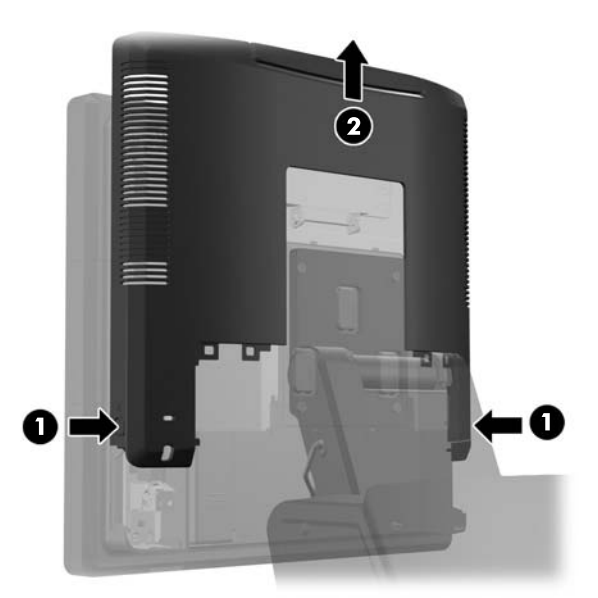

**5.** Atidarykite standžiojo disko dureles (1) ir tada suimkite už patraukimo auselės esančios ant standžiojo disko šono ir ištraukite standųjį diską iš diskų įrenginio nišos (2).

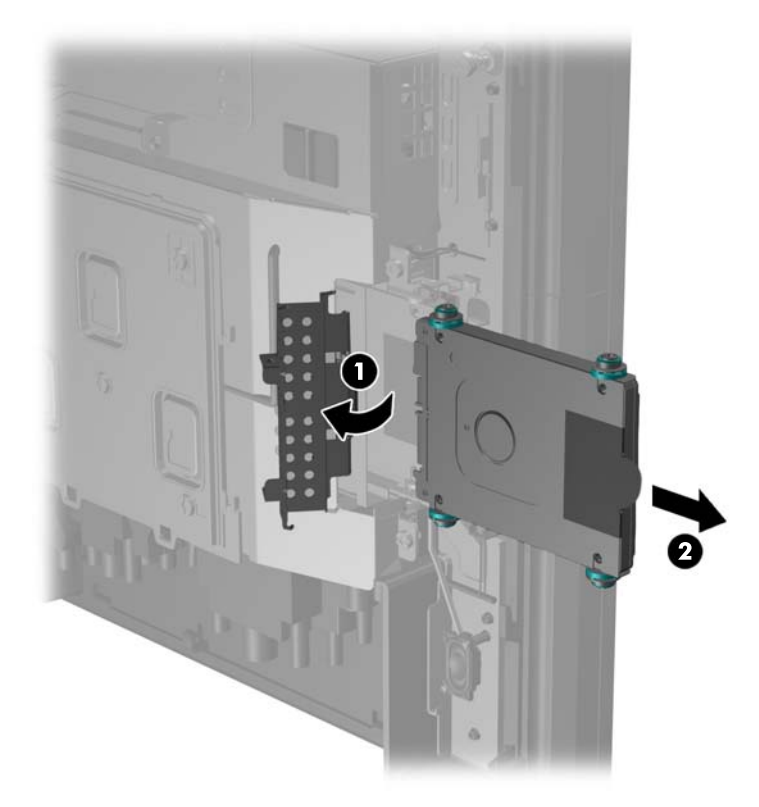

**6.** Išsukite keturis varžtus iš standžiojo disko įtvirtinimo šonų (1) ir ištraukite diską iš įtvirtinimo (2).

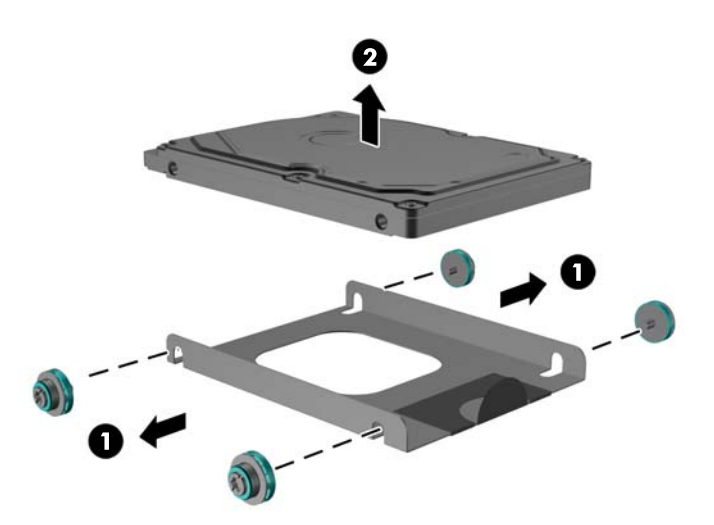

**7.** Į įtvirtinimą įdėkite naują standųjį diską (1) ir į įtvirtinimo šonus įsukite keturis varžtus (2).

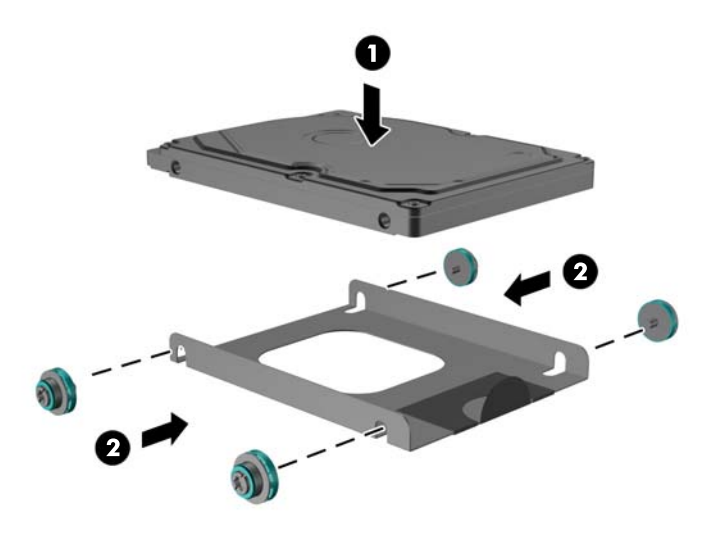

**8.** Surinktą standųjį diską / įtvirtnimą įdėkite į diskų įrenginio nišą (1) ir uždarykite standžiojo disko dureles (2).

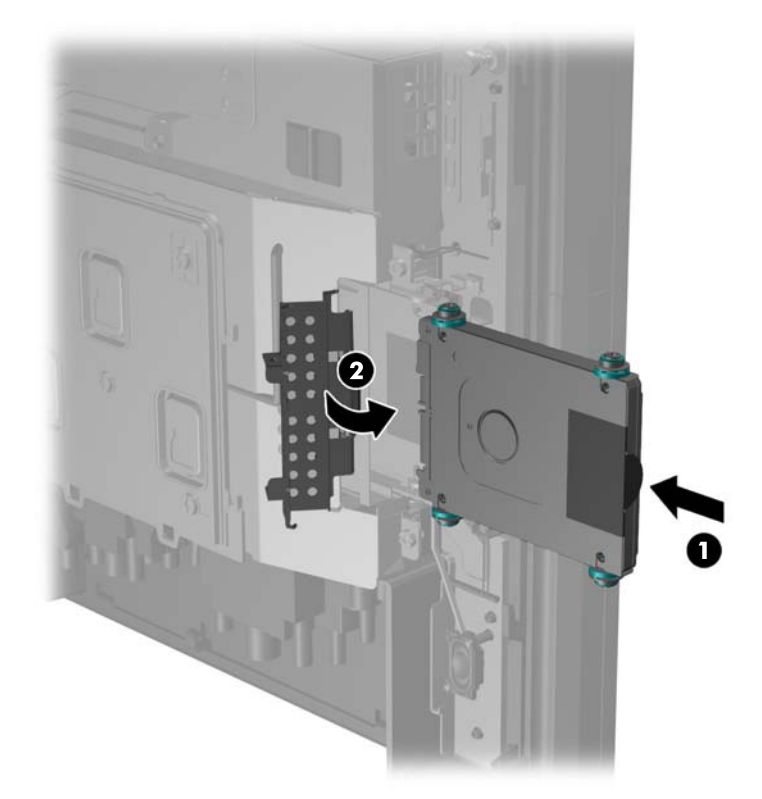

**9.** Paslinkite ekrano galinį skydelį žemyn ant apatinio ekrano krašto.

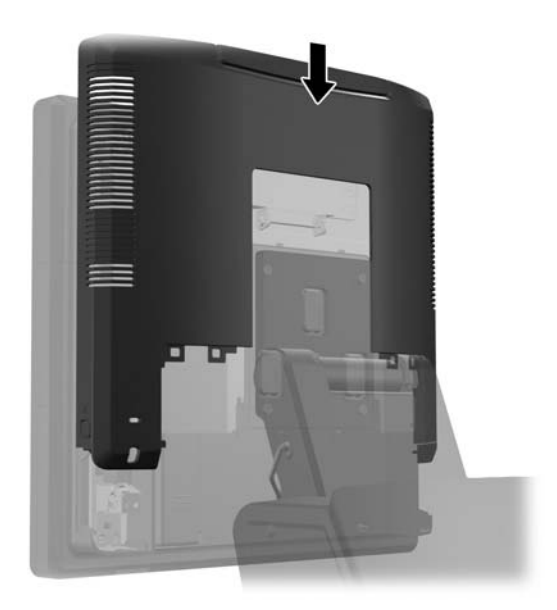

**10.** Uždėkite atgal galinį I/O dangtelį apatinėje jo dalyje esančius kabliukus įdėdami į korpuse esančias angas (1). Tada I/O dangtelio viršų pasukite aukštyn, kad jis saugiai užsifiksuotų korpuse (2).

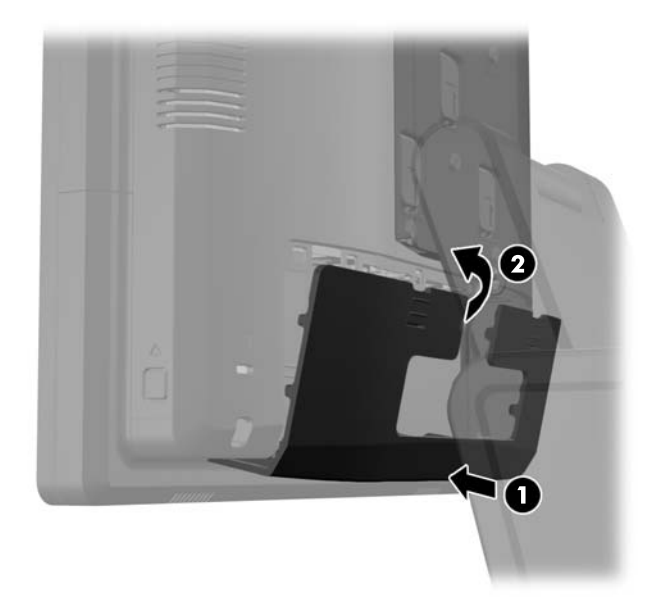

**11.** Prijunkite iš naujo maitinimo laidą ir paspauskite maitinimo mygtuką.

## **Baterijos keitimas**

Prie kompiuterio pridedamos baterijos tiekia maitinimą laikrodžiui, kuris programiškai kontroliuoja datą ir laiką. Jei keisite bateriją, naudokite baterijas, atitinkančias gamintojo įdėtąsias kompiuteryje. Prie kompiuterio pridedami 3 voltų ličio plokštieji baterijų elementai.

**PERSPĖJIMAS!** Kompiuteryje yra vidinė ličio mangano dioksido baterija. Netinkamai naudojant bateriją kyla gaisro ir nusideginimo rizika. Jei norite sumažinti susižeidimo riziką:

Nebandykite iš naujo įkrauti baterijos.

Nelaikykite aukštesnėje nei 60°C (140°F) temperatūroje.

Neardykite, nespauskite, neperdurkite, netrumpinkite išorinių kontaktų bei saugokite nuo ugnies ir vandens.

Bateriją keiskite tik šiam produktui HP nurodyta atsargine baterija.

**ĮSPĖJIMAS:** Prieš keičiant bateriją svarbu išsaugoti kompiuterio CMOS nustatymų atsarginę kopiją. Išimant arba keičiant bateriją CMOS nustatymai bus panaikinti.

Statinis elektros krūvis gali sugadinti kompiuterio ar papildomos įrangos elektroninius komponentus. Prieš atlikdami šiuos veiksmus, iškraukite statinį elektros krūvį trumpai paliesdami įžemintą metalinį objektą.

PASTABA: Ličio baterijų eksploatavimo laikotarpis gali būti prailgintas įjungus kompiuterį į veikiantį kintamosios srovės lizdą sienoje. Ličio baterijos naudojamos tik tada, kai kompiuteris NEPRIJUNGTAS prie kintamosios srovės maitinimo šaltinio.

HP rekomenduoja vartotojams perdirbti elektroninę aparatūrą, HP originalias spausdintuvų kasetes bei pakartotinai įkraunamas baterijas. Daugiau informacijos apie perdirbimo programas ieškokite adresu<http://www.hp.com/recycle>.

- **1.** Operacine sistema tinkamai išjunkite kompiuterį, tuomet išjunkite visus išorinius įrenginius.
- **2.** Atjunkite maitinimo laidą nuo maitinimo šaltinio.

**ĮSPĖJIMAS:** Jei sistema yra įjungta į veikiantį kintamosios srovės lizdą, sisteminėje plokštėje visada yra įtampa, neatsižvelgiant į tai, ar kompiuteris įjungtas, ar išjungtas. Kad išvengtumėte vidinių kompiuterio komponentų gedimo, turite ištraukti maitinimo laidą.

**3.** Pastumkite stovo tvirtinimo laikiklio dangtelį į viršų ir nuimkite nuo tvirtinimo laikiklio.

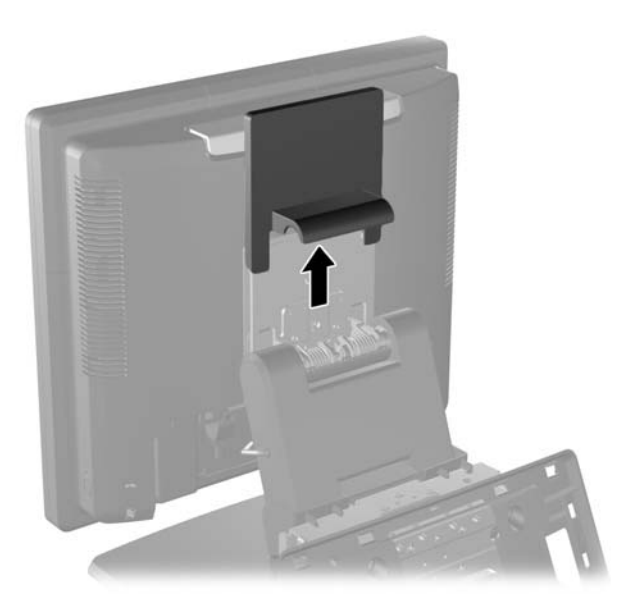

**4.** Pastumkite žemyn dvi galiniame I/O skydelyje esančias svirteles (1) ir nusukite dangtelį (2).

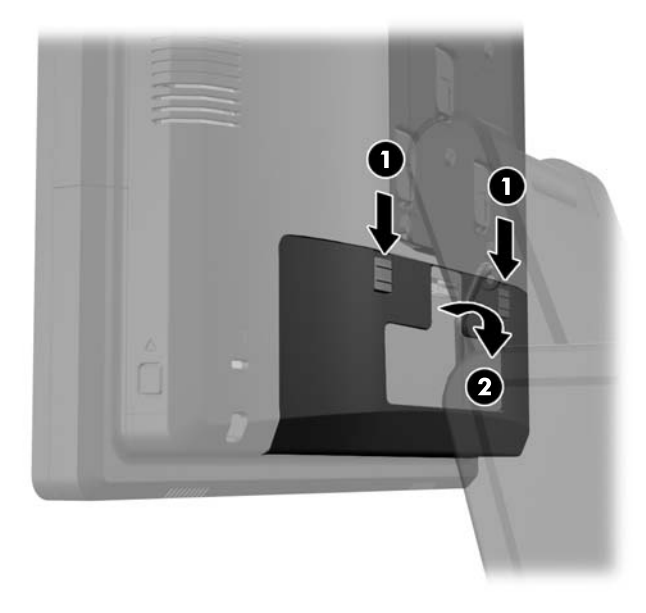

- **5.** Nuo galinių I/O jungčių atjunkite visus kabelius.
- **6.** Paspauskite į vidų mygtukus esančius prie ekrano galinio skydelio apčios šonų (1) ir tada pastumkite galinį skydelį į viršų, ir nuimkite nuo ekrano (2).

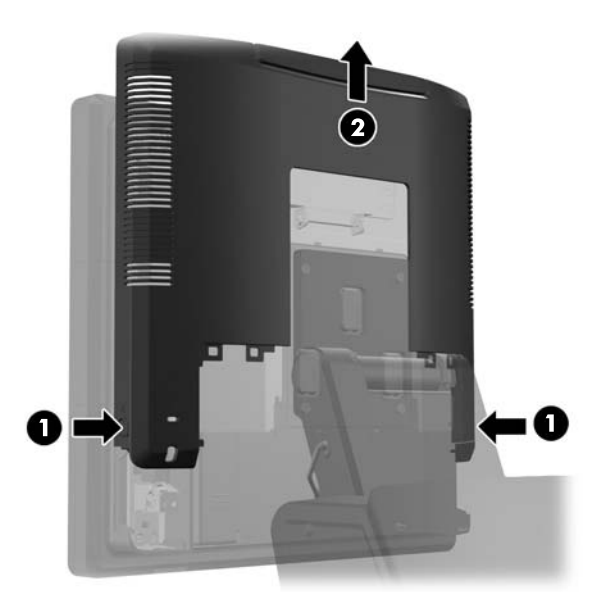

7. Nuo stovo nuimkite "RP7" ekraną išsukdami tris varžtus, kuriais stovo tvirtinimo laikiklis yra pritvirtintas prie ekrano, (1) o tada pastumkite ekraną į viršų ir nuimkite nuo tvirtinimo laikiklio (2).

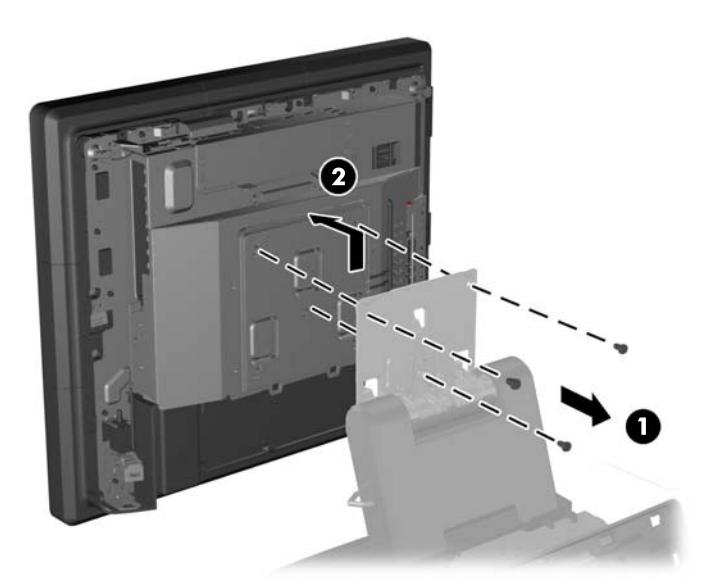

- **8.** Ekraną paguldykite ekranu žemyn ant švariu ir sausu audiniu uždengto paviršiaus.
- **9.** Atidarykite atminties prieigos dureles (1), atjunkite "DisplayPort" maitinimo kabelį (2) ir signalinį kabelį (3), o tada nuo korpuso nusukite antenos laikiklį (4).

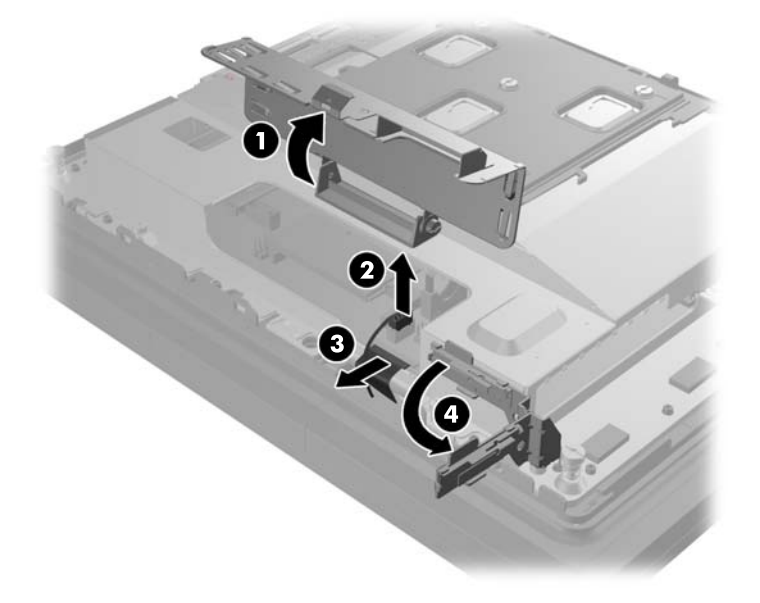

**10.** Išsukite penkis varžtus, kuriais galinėje ekrano dalyje yra pritvirtinta metalinė plokštelė, (1) ir metalinę plokštelę nuimkite nuo ekrano (2).

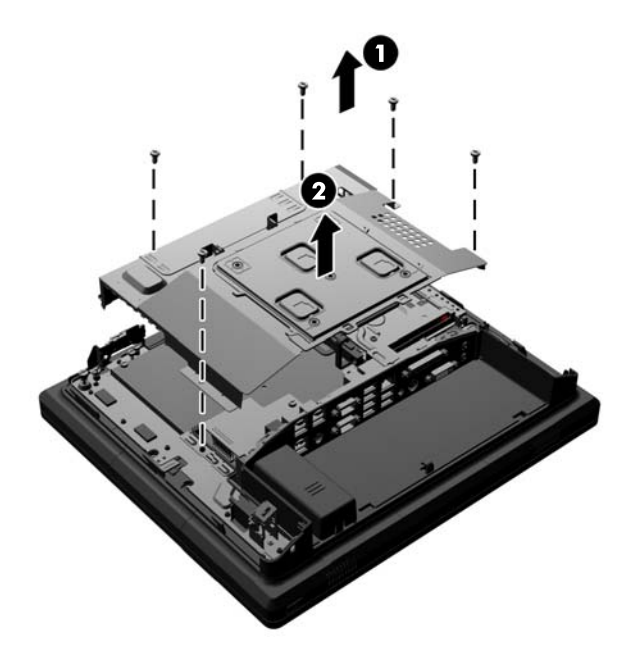

**11.** Įsidėmėkite, kuri baterijos pusė yra teigiama, kad naują bateriją dėtumėte ta pačia puse, ir ištraukite bateriją iš baterijos laikiklio.

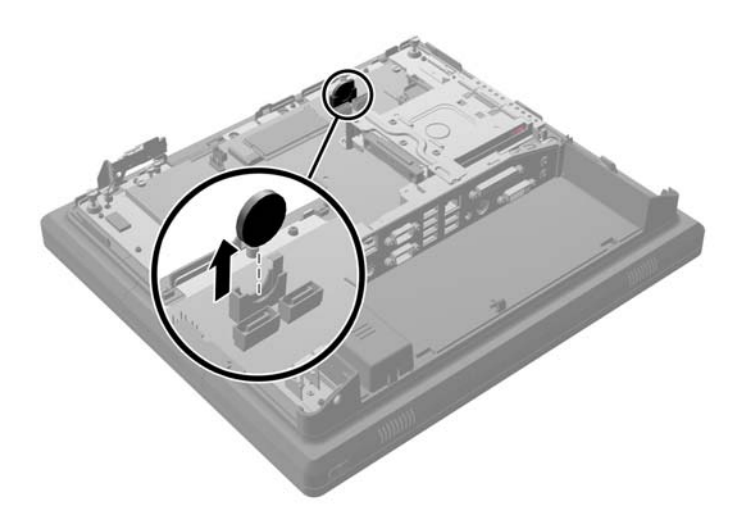

**12.** Įdėkite naują bateriją. Įsitikinkite, kad teigiama naujos baterijos pusė įdėta ta pačia kryptimi, kaip ką tik išimta baterija.

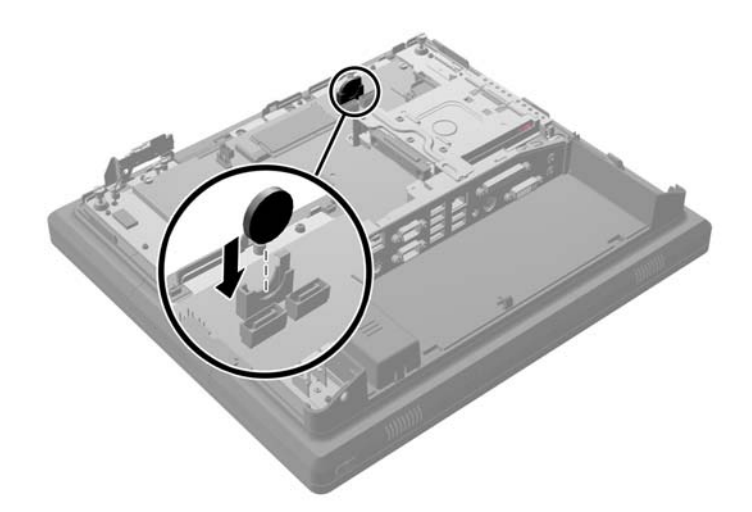

**13.** Uždėkite metalinę plokštelę ant ekrano galinės dalies (1) ir pritvirtinkite ją prie ekrano anksčiau išsuktais penkiais varžtais (2).

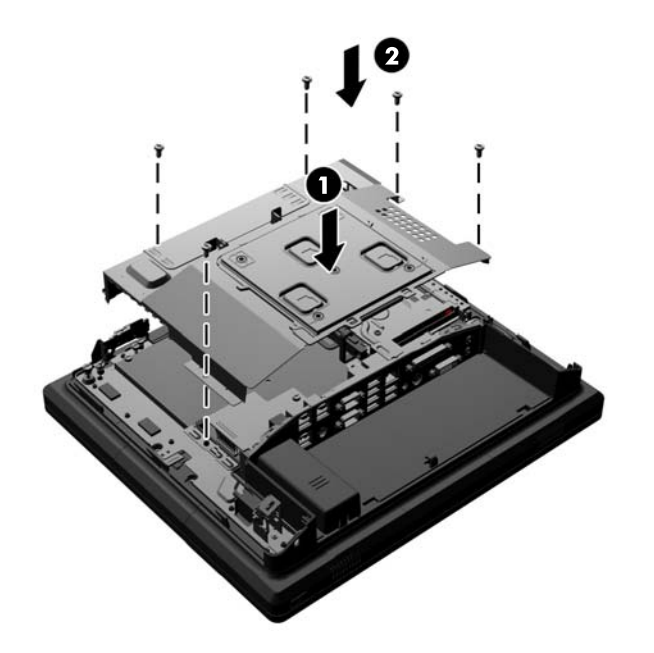

14. Antenos laikiklį prisukite atgal prie korpuso (1), prijunkite "DisplayPort" signalo kabelį (2) ir maitinimo kabelį (3), o tada uždarykite atminties prieigos dureles (4).

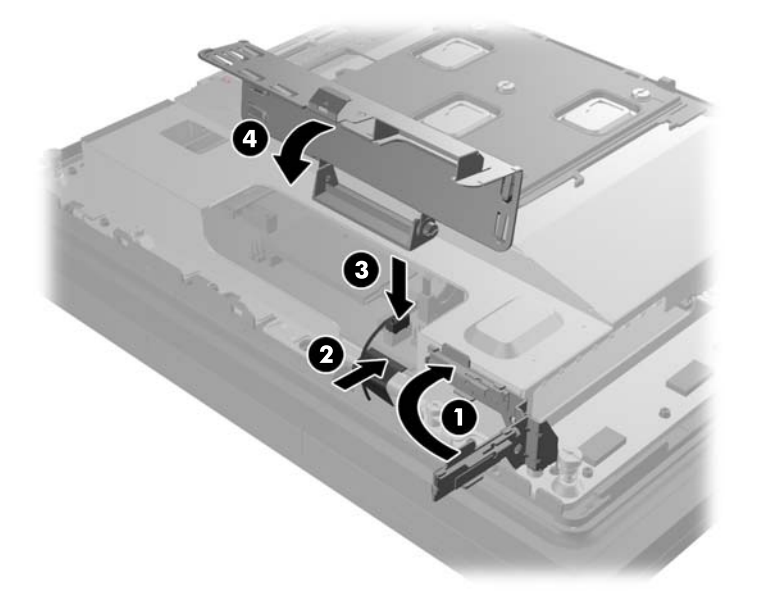

15. Įstatykite "RP7" ekrano galą į stovo tvirtinimo laikiklį ekrano galo angas sulygiuodami su tvirtinimo laikiklio kabliukais ir pastumdami ekraną žemyn (1). Per stovą į ekrano galą įsukite tris varžtus ir taip pritvirtinkite jį vietoje (2).

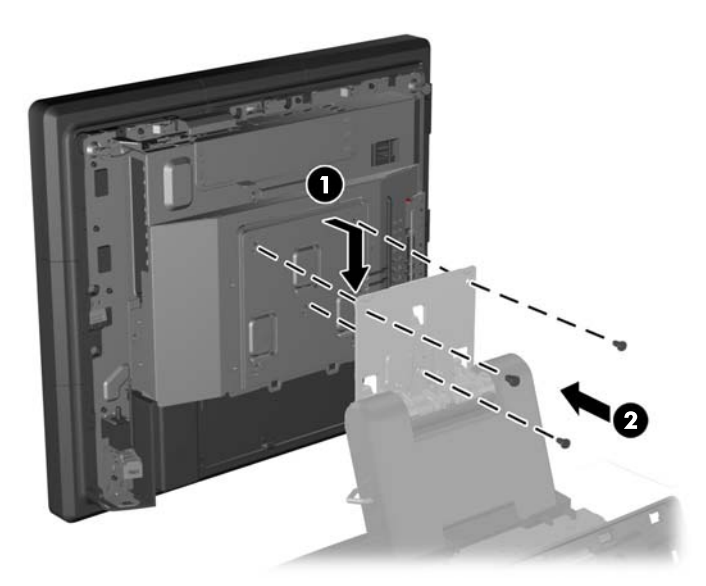

**16.** Paslinkite ekrano galinį skydelį žemyn ant apatinio ekrano krašto.

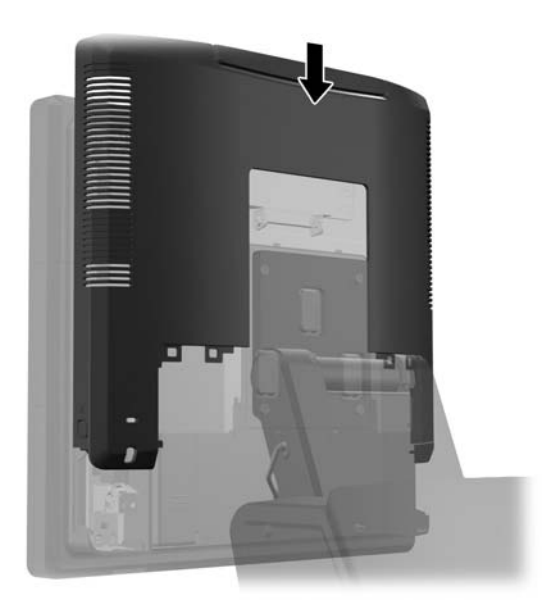

- **17.** Iš naujo prijunkite visus kabelius prie galinių I/O jungčių.
- **18.** Uždėkite atgal galinį I/O dangtelį apatinėje jo dalyje esančius kabliukus įdėdami į korpuse esančias angas (1). Tada I/O dangtelio viršų pasukite aukštyn, kad jis saugiai užsifiksuotų korpuse (2).

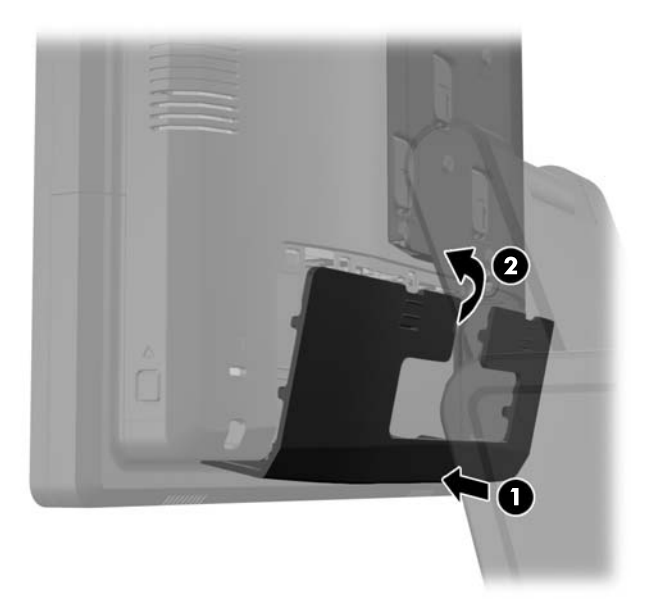

**19.** Tvirtinimo laikiklio dangtelį pastumkite žemyn ir uždenkite tvirtinimo laikiklį.

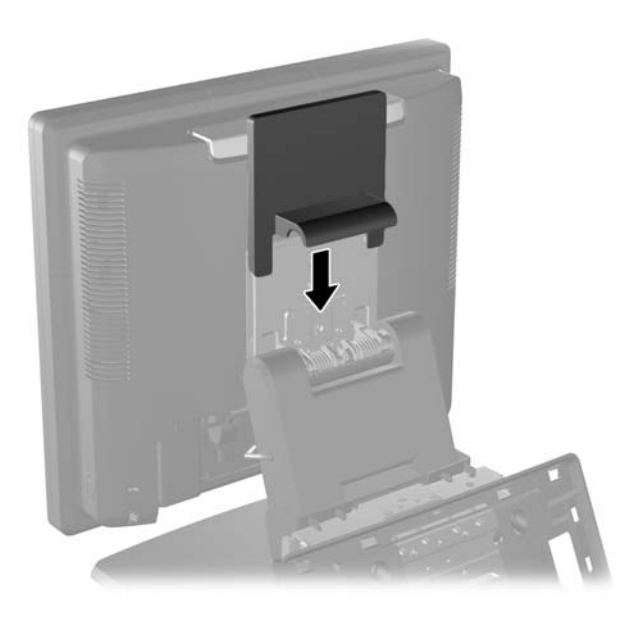

**20.** Prijunkite maitinimo laidą ir paspauskite maitinimo mygtuką.

## **USB saugos dangtelio naudojimas**

- **1.** Operacine sistema tinkamai išjunkite kompiuterį, tuomet išjunkite visus išorinius įrenginius.
- **2.** Atjunkite maitinimo laidą nuo maitinimo šaltinio.
	- **ĮSPĖJIMAS:** Jei sistema yra įjungta į veikiantį kintamosios srovės lizdą, sisteminėje plokštėje visada yra įtampa, neatsižvelgiant į tai, ar kompiuteris įjungtas, ar išjungtas. Kad išvengtumėte vidinių kompiuterio komponentų gedimo, turite ištraukti maitinimo laidą.
- **3.** Pastumkite žemyn dvi galiniame I/O skydelyje esančias svirteles (1) ir nusukite dangtelį (2).

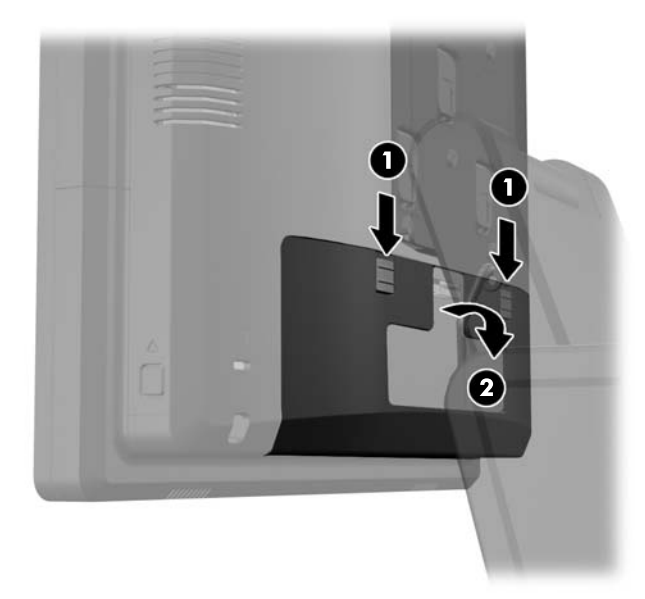

**4.** Paspauskite į vidų USb saugos dangtelio apačioje esančią svirtelę (1) ir pasukite aukštyn dangtelio apačią, (2) kad nuimtumėte dangtelį.

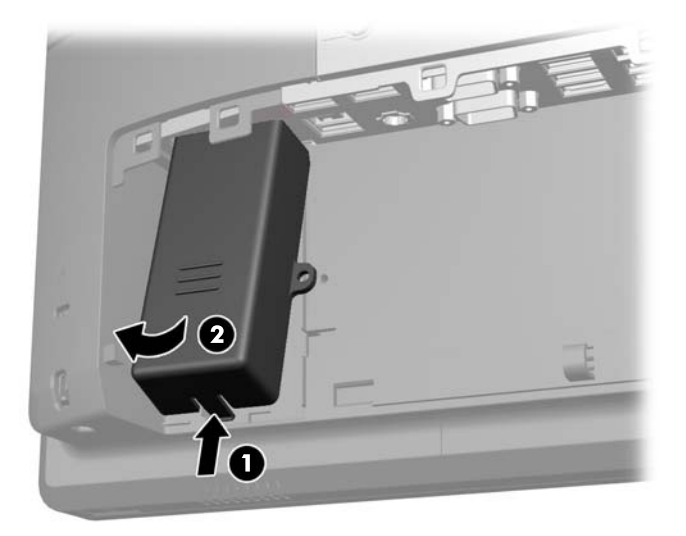

**5.** Įterpkite USB prietaisą į USB prievadą.

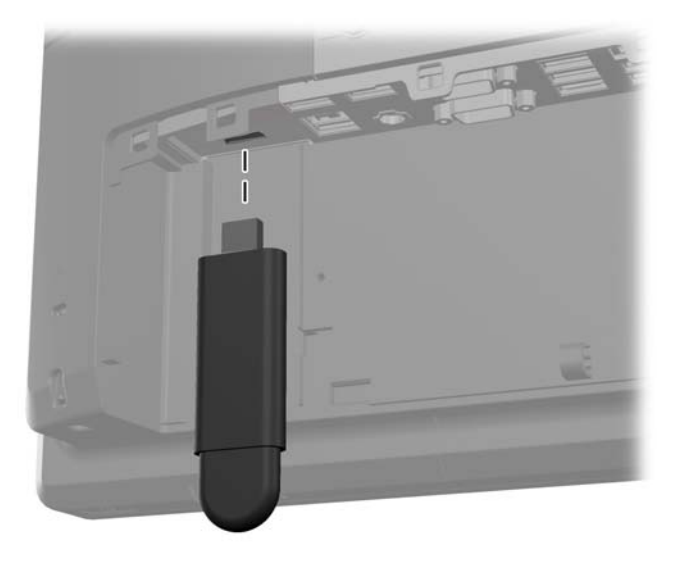

- **6.** Viršutinę USB saugos dangtelio dalį į I/O skydelį įdėkite tokiu kampu, kad dangtelio apatinė dalis būtų truputį pakelta (1), o tada apatinę dalį pasukite žemyn, kad dangtelis užsifiksuotų vietoje (2).
- **PASTABA:** Jei USB prietaisas yra su USB kabeliu, kabelį įdėkite į saugos dangtelio šone esantį griovelį.

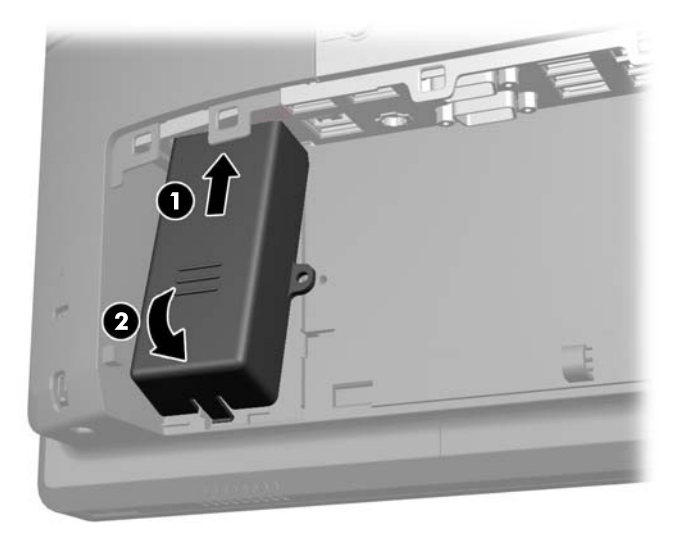

- **7.** Jei norite pritvirtinti USB prievadą, išsukite saugos varžtą iš galinio I/O skydelio vidaus ir varžtą įsukite į varžto skylutę esančią USB saugos dangtelio šone.
- **PASTABA:** Saugos varžtui įsukti turite naudoti T-10 nepadirbamus "Torx" atsuktuvus, kuriuos galite įsigyti iš HP.

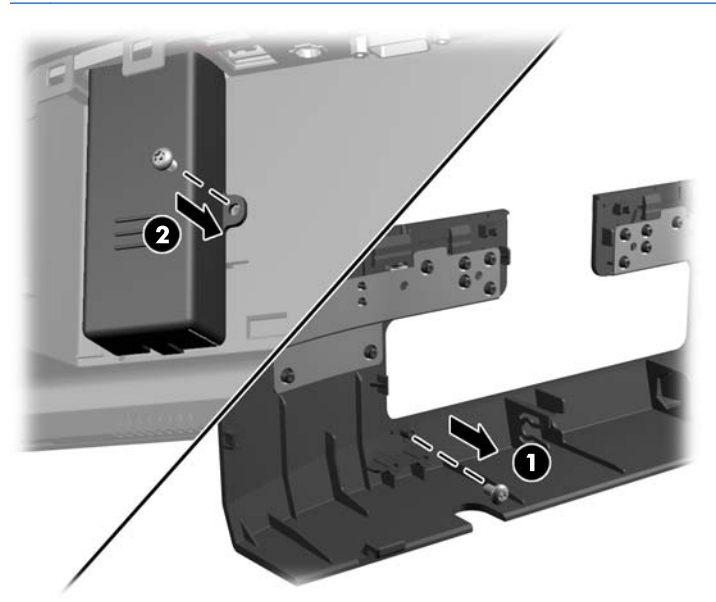

**8.** Uždėkite atgal galinį I/O dangtelį apatinėje jo dalyje esančius kabliukus įdėdami į korpuse esančias angas (1). Tada I/O dangtelio viršų pasukite aukštyn, kad jis saugiai užsifiksuotų korpuse (2).

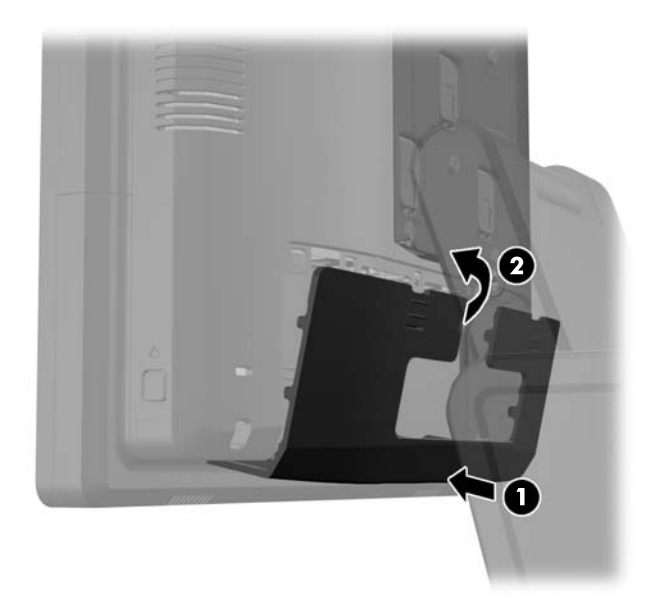

**9.** Prijunkite iš naujo maitinimo laidą ir paspauskite maitinimo mygtuką.

# **"RP7" tvirtinimas prie prekystalio**

- **1.** Operacine sistema tinkamai išjunkite kompiuterį, tuomet išjunkite visus išorinius įrenginius.
- **2.** Atjunkite maitinimo laidą nuo maitinimo šaltinio.
	- **ĮSPĖJIMAS:** Jei sistema yra įjungta į veikiantį kintamosios srovės lizdą, sisteminėje plokštėje visada yra įtampa, neatsižvelgiant į tai, ar kompiuteris įjungtas, ar išjungtas. Kad išvengtumėte vidinių kompiuterio komponentų gedimo, turite ištraukti maitinimo laidą.
- **3.** Atitraukite maitinimo šaltinio dangtelį, tada jį kilstelėkite ir nuimkite nuo įrenginio.

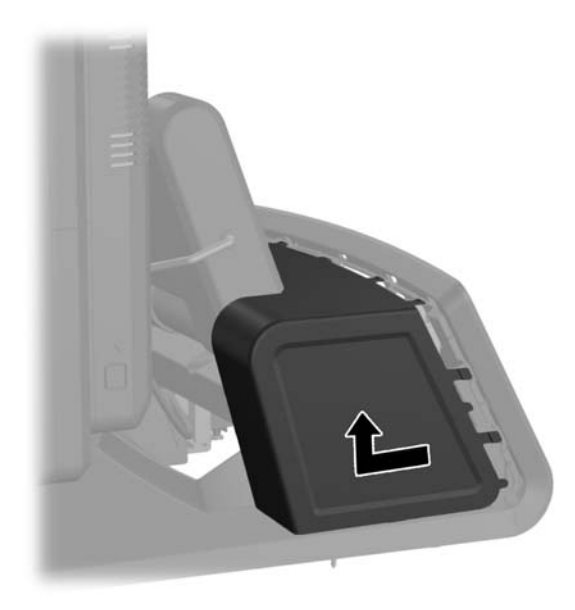

**4.** Stovo pagrinde yra dvi varžtų skylės. Pritvirtinkite stovą prie prekystalio naudodami jūsų paviršiui tinkamus tvirtinimo prietaisus.

**PASTABA:** HP teikia medinius varžtus pagrindo tvirtinimui prie medinio paviršiaus.

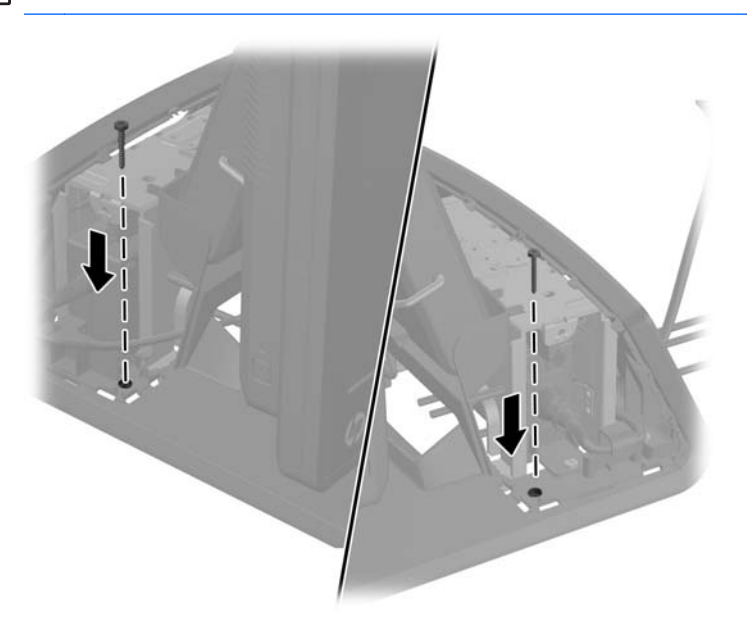

**5.** Uždėkite atgal maitinimo šaltinio dangtelį jį nuleisdami pagrindo kakleliu ir pastumdami atgal į vietą, kol užsifiksuos vietoje.

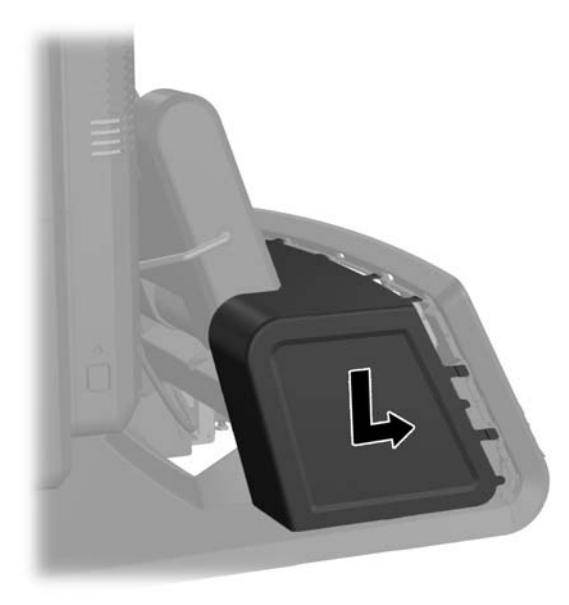

**6.** Prijunkite iš naujo maitinimo laidą ir paspauskite maitinimo mygtuką.

## **Išorinio saugos užrakto įtaisymas**

#### **Kabelio užraktas**

Kabelio užraktas gali būti naudojamas siekiant apsaugoti galinį "RP7" skydelį ir jį pritaisyti prie išorinio objekto.

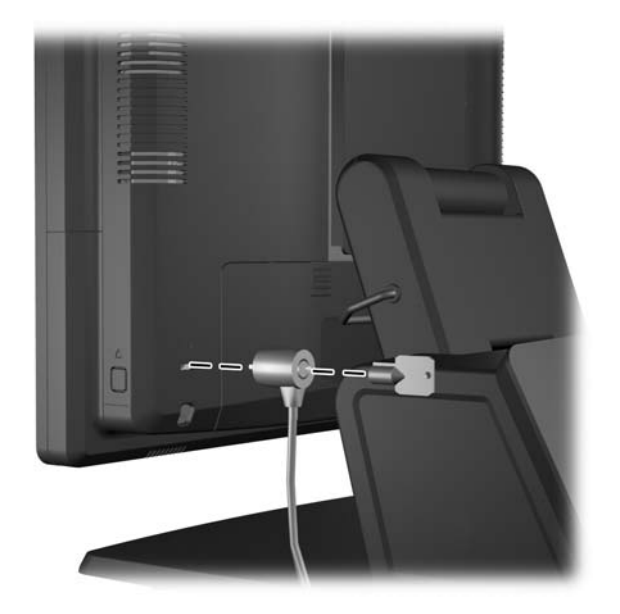

#### **Spyna**

Galiniam "RP7" skydeliui apsaugoti gali būti naudojama pakabinama spyna.

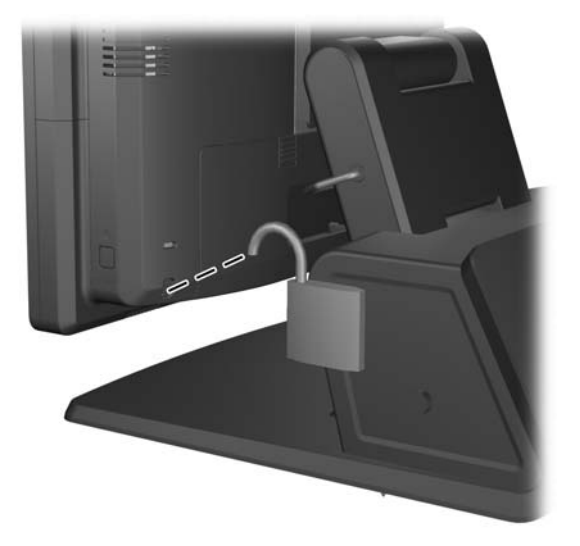

# **3 Programinės įrangos konfigūravimas**

#### **Jutiklinio ekrano kalibravimas**

Operacinėms sistemom "Microsoft Windows 7" arba "POSReady 7" jutiklinio ekrano tvarkyklės programinės įrangos įdiegti nereikia. Šio ekrano operacinėse sistemose jutiklinio ekrano tvarkyklės jau yra įdiegtos.

Prieš pradedant sistemą naudoti HP rekomenduoja kalibruoti jutiklinį ekraną, kad prisilietimo vieta būtų užfiksuotas toje ekrano vietoje, kurioje ekranas buvo paliestas pirštu ar tušinuku. Jei kada nors pastebėtumėte, kad prisilietimo vieta nėra tinkamai registruojama, gali prireikti kalibravimą pakartoti.

#### **Kalibravimas naudojant "Microsoft Office 7" ir "POSReady 7"**

Norint jutiklinį modulį kalibruoti naudojant "Microsoft Office 7" ir "POSReady 7":

**1.** Kai rodomas HP gamyklos vaizdas, pasirinkite **Pradėti** > **Visos programos** > **Įkelti Windows kalibravimo įrankį**, tuomet pereikite prie 2 veiksmo.

ARBA

Atidarykite **Pradėti** meniu, bakstelėkite **Valdymo skydas** nuorodą ir ieškos laukelyje įveskitežodį "kalibruoti". Atidarę **Tablet PC parametrai**, bakstelėkite nuorodą **Kalibruoti ekraną stiliui arba jutiklinei įvesčiai naudoti**. Atidarę dialogo langą **Tablet PC parametrai**, bakstelėkite **Kalibruoti** mygtuką ir tuomet pereikite prie 2 veiksmo.

**2.** Laikykitės ekrane pateikiamų nurodymų, kad jutikliniame ekrane paspaustumėte paskirties žymas. Kalibravimo proceso pabaigoje jutiklinis modulis turėtų lygiuoti su vaizdo įrašu, o prisilietimo vieta tiksli.

#### **Kalibravimas naudojant "Windows XP"**

Jei naudojate "Windows XP" operacinę sistemą, turite įkelti jutiklinio ekrano tvarkyklę, kuri pateikiama kartu su programine įranga ir dokumentacijos kompaktiniu disku ir kuriuos gavote kartu su monitoriumi. Kalibravimo įrankis skirtas "Windows XP" taip pat įtrauktas į kompaktinį diską, kurį gavote kartu su monitoriumi.

Norint jutiklinį modulį kalibruoti naudojant "Windows XP":

- **1.** Įdiekite programinę įrangą iš programinės įrangos ir dokumentacijos kompaktinio disko ir žr. failą "Readme" dėl kalibravimo instrukcijų.
- **2.** Diegimui pasibagus paleiskite programinę įrangą ir laikykitės ekrane pateikiamų nurodymų. Kalibravimo proceso pabaigoje jutiklinis modulis turėtų lygiuoti su vaizdo įrašu, o prisilietimo vieta tiksli.

#### **MSR ir VFD kliento ekrano konfigūravimas**

Norėdami konfigūruoti MSR ir VFD, žr. *"HP Point of Sale Configuration Guide"* (galima tik anglų k.). Šį vadovą rasite sistemos standžiajame diske. Jei naudojate "Windows XP" arba "Windows Embedded POSReady 2009", pasirinkite **Pradėti** > **Visos programos** > **"HP Point of Sale Configuration** Guide", kad atidarytumėte vadovą. Jei naudojate "Windows 7" or "Windows Embedded POSReady 7", pasirinkite **Pradėti** > **"HP Point of Sale Configuration Guide"** kad atidarytumėte vadovą.

## **Nuosekliųjų prievadų, tiekiančių maitinimo srovę, konfigūravimas**

Nuosekliuosius prievadus galima sukonfigūruoti veikti standartiškai (netiekiant maitinimo srovės) arba tiekti maitinimo srovę. Kai kuriems prietaisams reikalingas nuoseklusis prievadas, tiekiantis maitinimo srovę. Jei nuoseklusis prievadas sukonfigūruojamas veikti tiekiant maitinimo srovę, su tokio tipo nuosekliąja sąsaja derantiems prietaisams nereikia išorinio maitinimo šaltinio.

PASTABA: Kompiuterio pardavimo metu visi nuoseklieji prievadai būna sukonfigūruoti standartiniu nuosekliuoju režimu, nebent būtų užsakyta atitinkama nuosekliųjų prievadų konfigūracija.

Nuosekliuosius prievadus sukonfigūruoti galima naudojant klavišu F10 įjungiamą kompiuterio sąrankos (angl. "Computer Setup") paslaugų programą. Atidarę "Onboard Devices" meniu, kiekvinam atskiram nuosekliajam prievadui galite pasirinkti iš šių trijų nuostatų:

- "Standard" (standartinis)
- "5v on pins 1 and 9" (5 V per 1 ir 9 kontaktus)
- "12v on pins 1 and 9" (12 V per 1 ir 9 kontaktus)

PASTABA: Norėdami įjungti kompiuterio sąrankos (angl. "Computer Setup") paslaugų programą, paleiskite kompiuterį iš naujo ir, vos tik parodomas ekranas su HP logotipu (prieš pradedant operacinės sistemos įkrovą), paspauskite klavišą F10.

# **A Trikčių šalinimas**

#### **POST diagnostinių priekinio pulto indikatorių ir garsinių kodų interpretavimas**

Šiame skyriuje aptariami priekinio pulto indikatoriaus bei garsiniai kodai, kurie gali pasigirsti prieš POST ar jo metu ir kurie nebūtinai susiję su klaidos kodu ar tekstiniu pranešimu.

- **PERSPĖJIMAS!** Kai kompiuteris įjungtas į kintamosios srovės maitinimo šaltinį, sisteminėje plokštėje visada yra įtampa. Jei norite sumažinti susižeidimo nuo elektros smūgio ir/arba nuo karštų paviršių riziką, ištraukite maitinimo kabelį iš elektros lizdo ir prieš liesdami palaukite kol vidiniai sistemos komponentai atauš.
- **PASTABA:** Jei matote mirksinčius indikatorius ant PS/2 klaviatūros, pažiūrėkite į mirksinčius indikatorius ant priekinio pulto ir ieškokite priekinio pulto indikatorių kodų šioje lentelėje.

Šioje lentelėje rekomenduojami veiksmai išvardyti tokia tvarka, kuria jie turėtų būti atliekami.

Ne visuose modeliuose yra visi diagnostiniai indikatoriai ir garsiniai kodai.

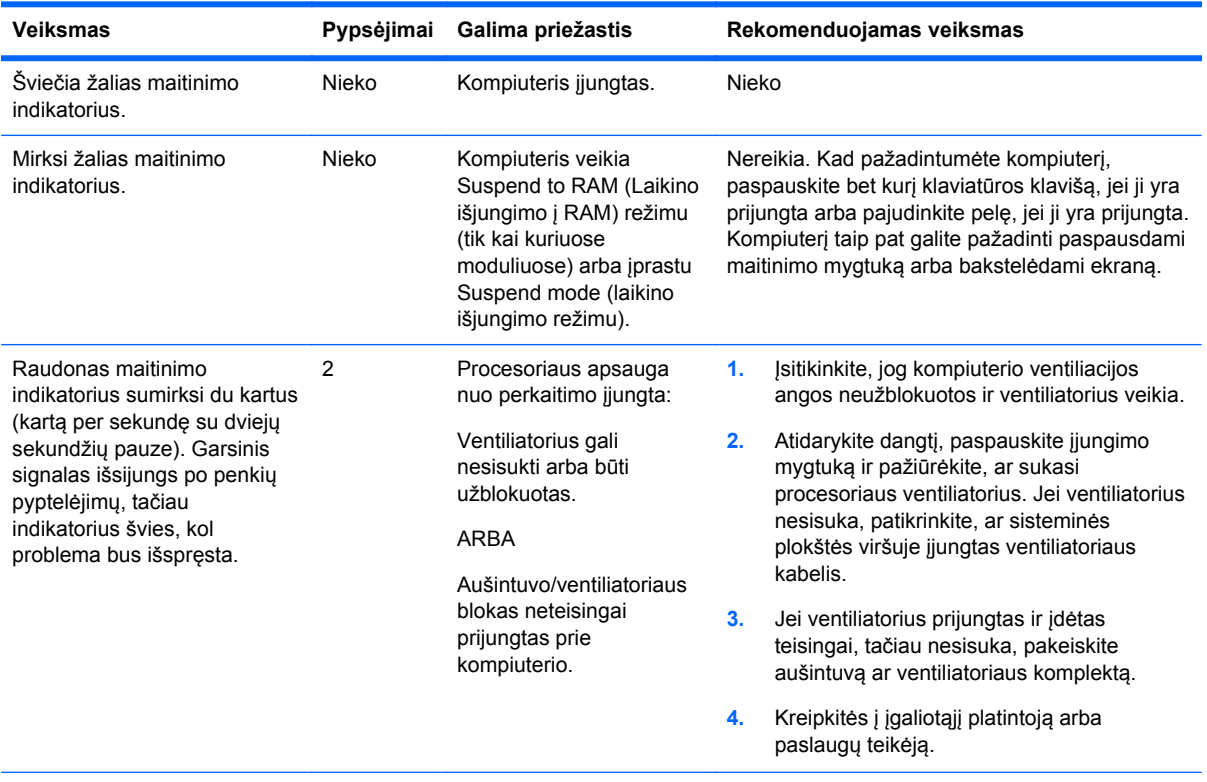

#### **A-1 Lentelė Diagnostiniai priekinio pulto indikatorių ir garsiniai kodai**

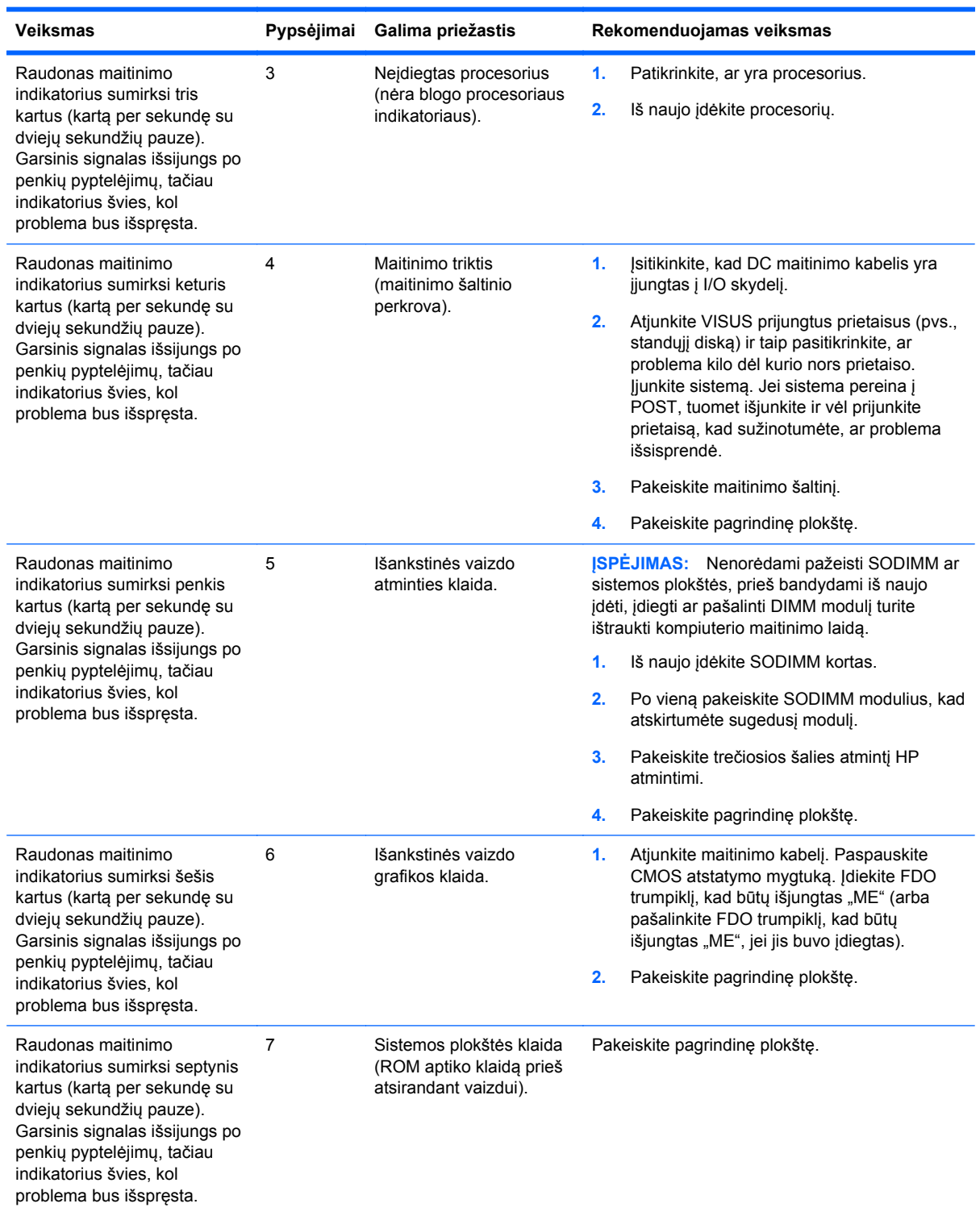

#### **A-1 Lentelė Diagnostiniai priekinio pulto indikatorių ir garsiniai kodai (tęsinys)**

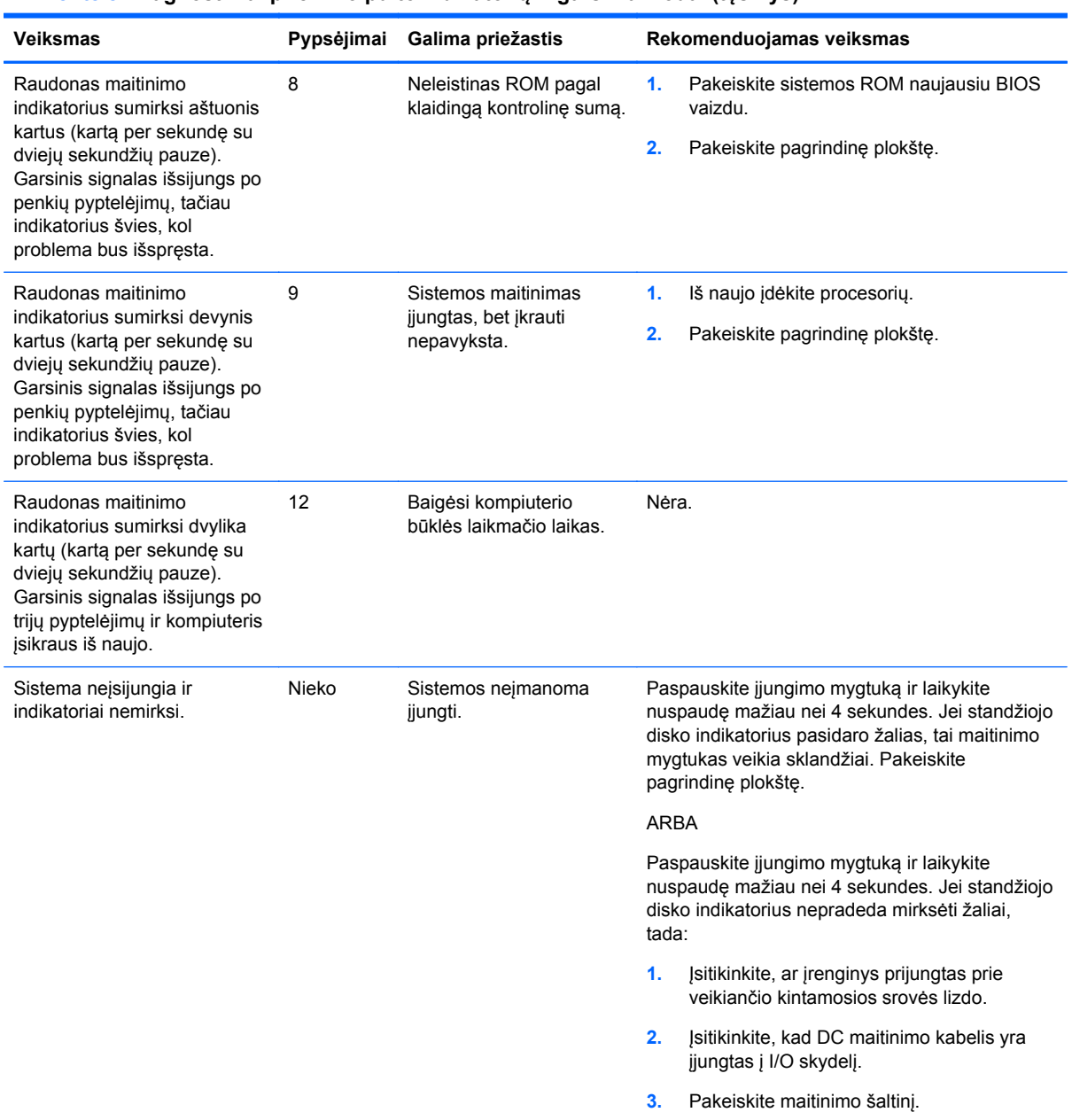

#### **A-1 Lentelė Diagnostiniai priekinio pulto indikatorių ir garsiniai kodai (tęsinys)**

# <span id="page-69-0"></span>**B Elektrostatinė iškrova**

Statinio elektros krūvio iškrova iš piršto ar kito laidininko gali pažeisti sistemines plokštes ir kitus statiniam krūviui jautrius įrenginius. Šio tipo pažeidimai gali sumažinti įrenginio eksploatavimo laikotarpį.

## **Apsauga nuo elektrostatinio krūvio pažeidimų**

Kad apsisaugotumėte nuo elektrostatinio krūvio pažeidimų, imkitės aptariamų atsargumo priemonių.

- Nelieskite produktų rankomis ir gabenkite bei laikykite juos nuo statinio krūvio apsaugotoje pakuotėje.
- Laikykite elektrostatinei iškrovai jautrias dalis savo pakuotėse, kol jos bus atvežtos į nuo statinio krūvio apsaugotas darbo vietas.
- Padėkite dalis ant įžeminto paviršiaus prieš išimdami jas iš pakuočių.
- Stenkitės neliesti kontaktų, laidų ar grandynų.
- Visada būkite tinkamai apsisaugoję nuo elektrostatinės iškrovos, kai liečiate statiniam krūviui jautrų komponentą ar įrenginį.

#### **Įžeminimo būdai**

Yra keli įžeminimo būdai. Taikykite vieną ar kelis iš nurodytų būdų, kai dirbate su elektrostatinei iškrovai jautriomis dalimis arba jas montuojate.

- Naudokite riešo dirželį, įžeminimo laidu prijungtą prie įžemintos darbo vietos arba kompiuterio korpuso. Riešo dirželiai – tai lankstūs dirželiai, kurių įžeminimo laido varža yra ne mažesnė nei 1 megaomas +/- 10 procentų. Kad užtikrintumėte tinkamą įžeminimą, dirželį užsidėkite ant odos.
- Stovimose darbo vietose naudokite kulno, kojos pirštų ar batų dirželius. Jei stovite ant laidžių grindų ar krūvį išsklaidančių grindų kilimėlių, užsidėkite dirželius ant abiejų kojų.
- Naudokite laidžius įrankius, skirtus techniniam aptarnavimui eksploatavimo vietoje.
- Naudokite nešiojamą techninio aptarnavimo eksploatavimo vietoje rinkinį su sulankstomu statinį krūvį išsklaidančiu kilimėliu.

Jei neturite jokių rekomenduojamų priemonių tinkamam įžeminimui užtikrinti, kreipkitės į HP įgaliotąjį platintoją, perpardavėją ar paslaugų teikėją.

**PASTABA:** Dėl išsamesnės informacijos apie statinį elektros krūvį kreipkitės į HP įgaliotąjį platintoją, perpardavėją ar paslaugų teikėją.

# **C Kompiuterio eksploatavimo rekomendacijos, reguliari priežiūra ir paruošimas gabenimui**

#### **Kompiuterio eksploatavimo rekomendacijos ir reguliari priežiūra**

Laikykitės pateikiamų rekomendacijų, kad užtikrintumėte tinkamą kompiuterio bei monitoriaus parengimą ir priežiūrą.

- Nors ekranas yra vandeniui atsparus, geriausia jį laikyti ten, kur jo nepasiektų didelė drėgmė, tiesioginiai saulės spinduliai ar ypač aukšta, ar žema temperatūra.
- Niekada neapribokite į kompiuterį patenkančio oro srauto, uždengdami kurias nors ventiliavimo ar oro įsiurbimo angas.
- Niekada nenaudokite kompiuterio, nuėmę dangtį arba šoninį skydą.
- Nedėkite kompiuterių vieno ant kito ar taip arti vienas kito, kad juos šildytų jų pačių recirkuliuojamas ar įkaitintas oras.
- Jei kompiuteris dirbs atskiroje erdvėje, joje turi būti numatyta įsiurbiamo ir išpučiamo oro ventiliacija bei vis tiek turi būti laikomasi pirmiau minėtų eksploatavimo rekomendacijų.
- Laikykite skysčius atokiau nuo kompiuterio ventiliacijos angos.
- Niekada jokia medžiaga neuždenkite monitoriaus ventiliavimo angų.
- Jdiekite ar įjunkite operacinės sistemos ar kitos programinės įrangos energijos valdymo priemonių funkcijas, įskaitant užmigdymo būseną.
- Išjunkite kompiuterį prieš atlikdami toliau nurodytus darbus.
	- Jei reikia, nušluostykite kompiuterio išorę švelniu drėgnu skudurėliu. Naudojant valymo priemones gali pasikeisti apdailos spalva arba ją galima sugadinti.
	- Retkarčiais išvalykite visas ventiliavimo angas visose ventiliuojamose kompiuterio pusėse. Pūkai, dulkės ir kiti nešvarumai gali uždengti ventiliavimo angas ir riboti oro srautą.

## **Jutiklinio ekrano priežiūra**

Stenkitės, kad jūsų ekranas ir prisilietimo jutiklis būtų visada švarūs. Prisilietimo jutikliui priežiūros reikia labai nedaug. HP rekomenduoja periodiškai valyti stiklinio prisilietimo jutiklio paviršių. Prieš valant įsitikinkite, ar jūsų ekranas yra išjungtas. Paprastai jutiklinį ekraną geriausia valyti izopropilo ir vandens tirpalu, sumaišytu santykiu 50:50. Ypač venkite ant jutiklinio ekrano naudoti kaustinius chemikalus. Nenaudokite tirpalų pagamintų iš acto.

Valikliu valykite su minkšta, nesipūkuojančia servetėle. Nenaudokite šiurkščių servetėlių. Prieš valydami jutiklį servetėlę visuomet sudrėkinkite. Būtinai valomąjį skystį purškite ant servetėlės, o ne ekrano, kad lašai nepersisunktų į ekrano vidų ar nepaliktų dėmių ant korpuso.

# **Paruošimas gabenimui**

Vadovaukitės pateikiamais pasiūlymais, kai ruošiatės gabenti kompiuterį

**1.** Padarykite atsargines standžiojo disko failų kopijas. Užtikrinkite, kad laikomos ar vežamos atsarginių kopijų laikmenos nebūtų veikiamos elektrinių ar magnetinių impulsų.

PASTABA: Standusis diskas automatiškai užsirakina, kai išjungiamas sistemos maitinimas.

- **2.** Išimkite ir pasidėkite visas keičiamąsias laikmenas.
- **3.** Išjunkite kompiuterį ir išorinius įrenginius.
- **4.** Ištraukite maitinimo laidą iš elektros tinklo lizdo, tuomet ištraukite jį iš kompiuterio.
- **5.** Atjunkite sistemos komponentus ir išorinius įrenginius nuo jų maitinimo šaltinių, tuomet atjunkite nuo kompiuterio.
- **6.** Supakuokite sistemos komponentus ir išorinius įrenginius į jų originalias dėžutes ar panašias pakuotes, kur būtų pakankamai pakavimo medžiagos įrenginiams apsaugoti.
# **Rodyklė**

## **A**

atmintis įdėjimas [36](#page-41-0) lizdų užpildymas [37](#page-42-0) specifikacijos [36](#page-41-0)

#### **B**

baterija, pakeitimas [45](#page-50-0)

#### **E**

ekrano rodinių (OSD) meniu [4](#page-9-0) elektrostatinė iškrova, apsauga nuo pažeidimų [64](#page-69-0)

#### **F**

funkcijos [1](#page-6-0)

#### **G**

galinis I/O skydelis [6](#page-11-0)

### **I**

interneto kamera, montavimas [18](#page-23-0) įrengimo rekomendacijos [7](#page-12-0)

#### **J**

jutiklinis ekranas kalibravimas [59](#page-64-0) priežiūra [65](#page-70-0)

#### **K**

kabelių vedimas [14](#page-19-0) kliento ekranas, montavimas [23](#page-28-0) kompiuterio eksploatavimo rekomendacijos [65](#page-70-0) komponentai galinis prieigos skydelis [6](#page-11-0) priekis [4](#page-9-0)

#### **M**

montavimas ant sienos [7](#page-12-0) **MSR** konfigūravimas [59](#page-64-0) montavimas [18](#page-23-0)

## **N**

nuoseklieji prievadai, konfigūravimas maitinimui [60](#page-65-0)

#### **P**

paruošimas gabenimui [66](#page-71-0) pirštų atspaudų skaitytuvas, montavimas [18](#page-23-0) prekystalis, tvirtinimas [56](#page-61-0) priedai [2](#page-7-0) priekinio skydo valdikliai [4](#page-9-0)

#### **S**

saugos užraktai [57](#page-62-0) standusis diskas išėmimas [42](#page-47-0) įdėjimas [42](#page-47-0) stovas, montavimas [8](#page-13-0)

**T** trikčių šalinimas [61](#page-66-0)

**U**

USB saugos dangtelis [53](#page-58-0)

## **V**

ventiliacijos rekomendacijos [65](#page-70-0) VFD įdėjimas [29](#page-34-0) konfigūravimas [59](#page-64-0)